Вінницький національний технічний університет Факультет комп'ютерних систем і автоматики Кафедра системного аналізу, комп'ютерного моніторингу та інженерної графіки

# **ІНФОРМАЦІЙНА ТЕХНОЛОГІЯ ПРОГНОЗУВАННЯ ОБСЯГІВ ВИРОБНИЦТВА ПРОДОВОЛЬЧИХ ТОВАРІВ**

Пояснювальна записка до магістерської кваліфікаційної роботи

Виконав: студент 2 курсу, групи ІСТ-18м спеціальності 126 – «Інформаційні системи та технології» Волошин К. М.

Керівник: д.т.н., професор Мокін О. Б. Рецензент: професор Васюра А.С.

#### **РЕФЕРАТ**

Магістерська кваліфікаційна робота: 70 ст., 7 табл., 27 рис., 22 джерела.

Об'єкт досліджень – модель прогнозування обсягів виробництва продовольчих товарів.

Мета роботи – Підвищити ефективність використання ресурсів виробничої компанії за допомогою розроблення та програмної реалізації моделі прогнозування обсягів виробництва товарів, базуючись на обсягах продажів.

Під час написання роботи було здійснено огляд та аналіз сучасного рівня розвитку інформаційних технологій прогнозування обсягів виробництва продовольчих товарів та розглянуто методи сучасного рівня. Розроблено модель прогнозування з використанням реальних даних торгової компанії за 2018 – 2019 роки. Окреме місце у роботі займає програмна реалізація, а саме – розробка алгоритму роботи комплексу та відповідного програмного забезпечення. Результати роботи промодельовано в середовищі Anconda Jupyter Notebook з використанням мови програмування Python.

Прогнозні припущення про розвиток об'єкта дослідження – розробка інформаційної технології прогнозування обсягів виробництва продовольчих товарів.

Галузь застосування – торгівельні компанії з великим обсягом виробництва певного товару для зменшення похибки при прогнозуванні виробництва товару.

ІНФОРМАЦІЙНА ТЕХНОЛОГІЯ ПРОГНОЗУВАННЯ, ІНФОРМАЦІЙНА ТЕХНОЛОГІЯ, ЗАДАЧА ПРО ПРОГНОЗУВАННЯ, ПРОГНОЗОВА МОДЕЛЬ, МОДЕЛЮВАННЯ ПРОГНОЗУВАННЯ ОБСЯГІВ ВИРОБНИЦТВА.

#### **ABSTRACT**

Master's qualification work: 70 pages, 7 tables, 27 pictures, 22 sources.

The object of research – a model for forecasting food production.

The purpose of the work  $-$  To increase the efficiency of production company resources through the development and program implementation of the model of forecasting the volume of production of goods, based on sales.

During the writing of the paper, an overview and analysis of the current level of development of information technologies for forecasting the volume of food production was carried out and methods of the modern level were considered. A forecasting model was developed using real trading company data for 2018 - 2019. A special place in the work is software implementation, namely, the development of the algorithm of the complex and related software. The results are modeled on the Anconda Jupyter Notebook using Python programming language.

Estimated assumptions about the development of the object of study - the development of information technology to forecast the volume of food production.

Scope of application - trading companies with a large volume of production of certain goods to reduce the error in forecasting the production of goods.

INFORMATION TECHNOLOGY FORECASTING, INFORMATION TECHNOLOGY, PROBLEM FOR PROJECTING, FORECAST MODEL, MODELING FORECASTING VOLUMES.

# ЗМІСТ

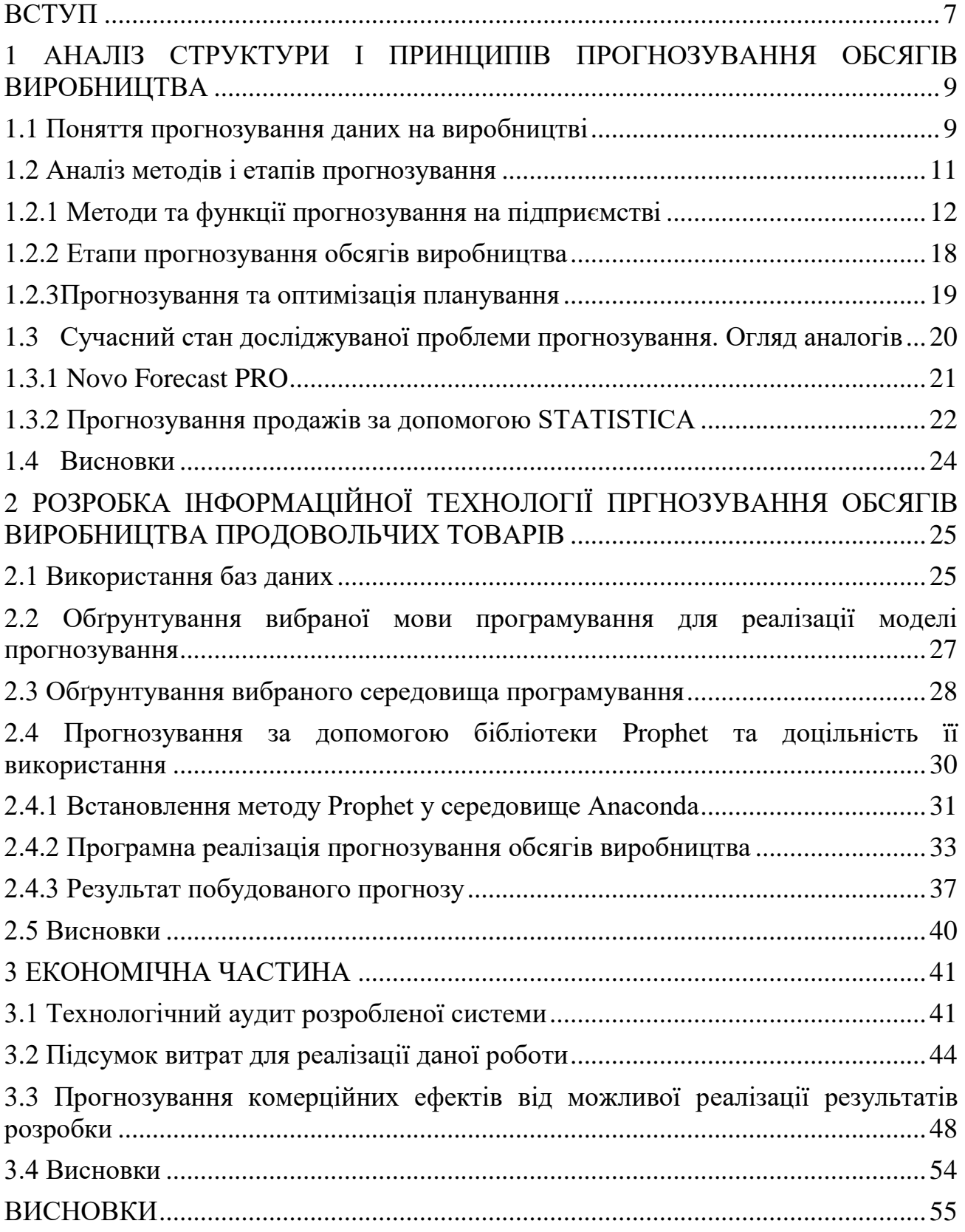

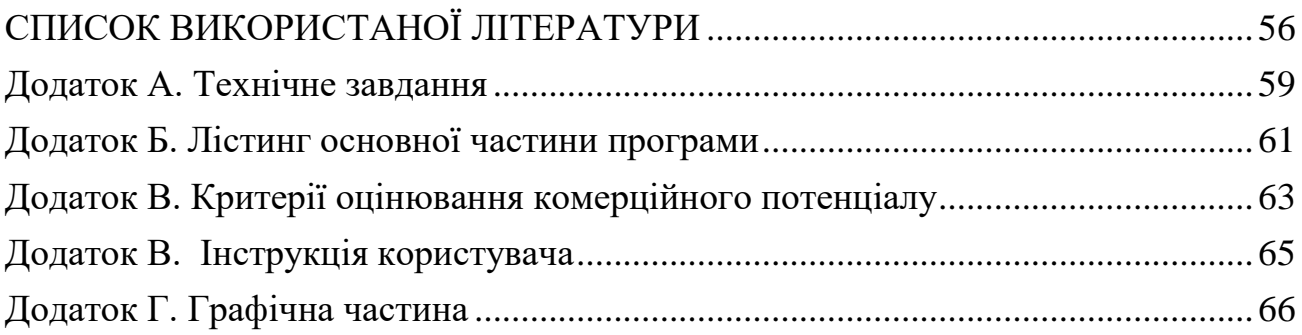

#### ВСТУП

<span id="page-5-0"></span>**Актуальність теми.** Планування витрат на виробництві товару відіграє важливу роль у забезпеченні матеріальної стабільності будь-якої компанії. Таким чином воно відповідає за формування основного бюджету компанії та обсяги майбутніх продажів [1]. Саме на цьому етапі проходить планування економічної складової і пояснюється потреба підприємства у тому чи іншому обсязі товару. Кожна компанія має на ринку основних і другорядних конкурентів і тому досвід економічного планування є важливою умовою для виживання серед жорстких умов конкуренції на ринку [2]. Для підвищення якості й своєчасності прийняття рішень щодо управління збутом продукції підприємства необхідним є застосування економіко-математичних методів і моделей. Якщо прогнозування виконано на якісному рівні, то його підсумки можна використовувати як основу для планування, обґрунтування залучення інвестицій, а також складання виробничих планів у цілому, що надає перевагу в конкретному середовищі. Актуальність проблеми підвищення ефективності функціонування підприємства в умовах ринкової економіки шляхом застосування економіко-математичних методів прогнозування збуту продукції є безсумнівною [3].

**Зв'язок роботи з науковими програмами, планами, темами.**  Магістерська кваліфікаційна робота розроблена відповідно до напрямку наукових досліджень кафедри інформаційних систем та технологій Вінницького національного технічного університету, по темі «Інформаційна технологія прогнозування обсягів виробництва продовольчих товарів» та плану наукової та навчально-методичної роботи.

**Мета і завдання дослідження.** Підвищити ефективність використання ресурсів виробничої компанії за допомогою розроблення та програмної реалізації моделі прогнозування обсягів виробництва товарів, базуючись на обсягах продажів.

**Об'єкт дослідження.** Моделі, методи та програмне забезпечення для планування виробництва компанії.

**Предмет дослідження.** Процеси прогнозування обсягів виробництва.

**Методи дослідження.** Вивчення літературних джерел та публікацій. Аналітичний метод дослідження для здобуття результатів прогнозування. Трендовий аналіз фінансових звітів. Методи обробки статистичних та сезонних даних.

# <span id="page-7-0"></span>**1 АНАЛІЗ СТРУКТУРИ І ПРИНЦИПІВ ПРОГНОЗУВАННЯ ОБСЯГІВ ВИРОБНИЦТВА**

#### <span id="page-7-1"></span>**1.1 Поняття прогнозування даних на виробництві**

Прогнозування – це процес передбачення продажів або об'ємів виробництва компанії для оцінки і аналізу з подальшим використанням цієї інформації в цілях розвитку і знаходження перспектив. В будь-якій торговій компанії бізнеспланування проходить завдяки аналітичним даним з прогнозів, що дозволяє будувати майбутнє компанії і розвивати закріплення на світовому ринку свого товару. В умовах сучасної економіки важливими факторами, які сприяють масштабності і темпу розвитку підприємства, є саме аналітика і структура фінансових ресурсів, які є в розпорядженні у компанії [4].

Для здійснення правильного планування і менеджменту фінансів і товарообігу необхідно визначити потрібний обсяг виробництва товарів, прогнозувати можливий обсяг продажів і оптимально поєднати можливості підприємства на ряду з попитом і пропозицією на ринку. Це і називається фінансовим плануванням завдяки прогнозуванню обсягів виробництва та продажів [5].

Досвід багатьох світових компаній свідчить про те, що недооцінка планування, в пергу чергу фінансового і товарного, призводять до значних витрат, а в найгіршому випадку і до банкрутства.

Функція прогнозування в системі управління компанією є однією з ключових, що визначає необхідні результати виробничо-збутової, економічної, фінансової й інвестиційної діяльності. В процесі прогнозування визначають основні підходи до розвитку виробничої компанії [6].

Прогнозування об'єднує різні підрозділи виробничої компанії спільною метою, дає всім процесам спрямованість й координацію, що дозволяє найбільш правильно й ефективно використовувати фінансові ресурси, комплексно, якісно та своєчасно вирішувати певні завдання управління і виробництва.

Головними причинами зростаючої ролі прогнозування в умовах сучасного ринкового виробництва є:

– рухливість зовнішнього середовища;

– збільшення обсягів виробництва товарів та розширення напрямів його збуту;

– зростаюче значення часу;

– вичерпність ресурсів;

– комплексність виробничих завдань та ін.

Застосування прогнозування створює такі важливі переваги:

– дає можливість спланувати певні майбутні ситуації та своєчасно підготувати необхідні варіанти дії компанії;

– поліпшує координацію рішень і організації виробництва;

– сприяє більш раціональному використанню ресурсів та фінансів;

– чітко розподіляє обов'язки та відповідальність працівників компанії за виконання планових завдань [7];

Прогнозування обсягів виробництва допомагає у вирішенні завдань фінансового планування, що зображені на рисунку 1.1

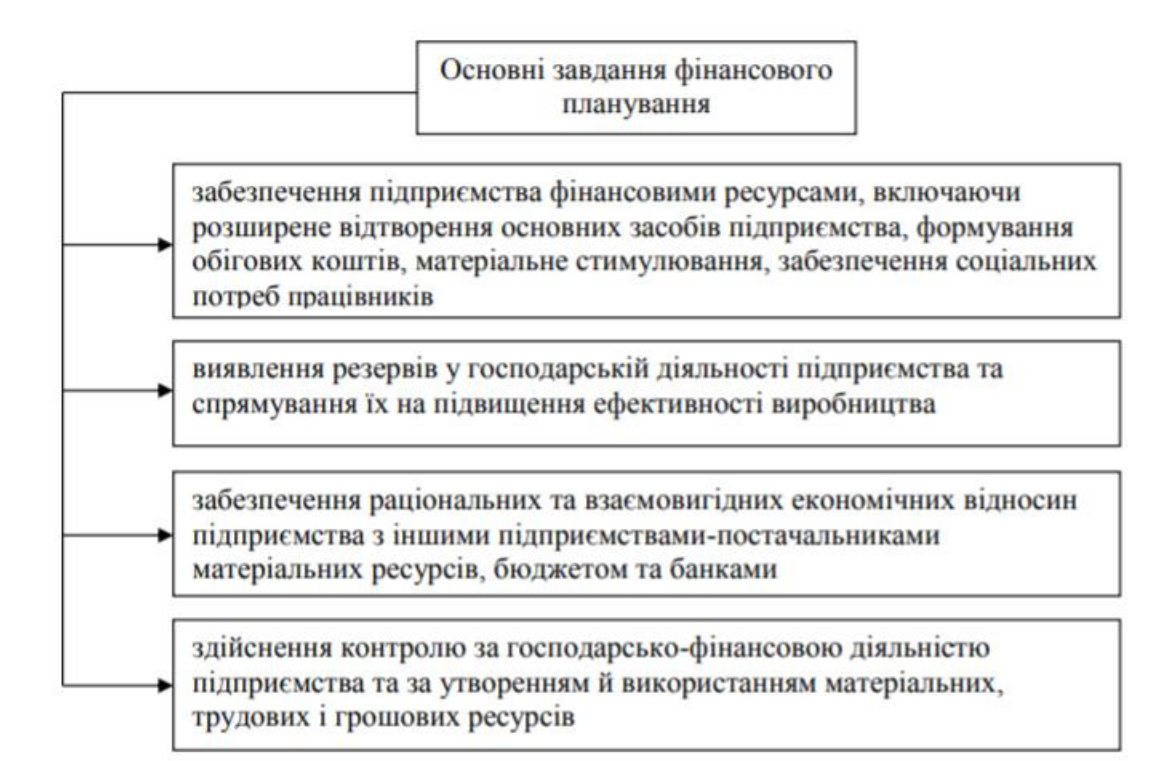

Рисунок 1.1 – Основні завдання фінансового планування

Таким чином, прогнозування охоплює найважливішу сторону в діяльності підприємства, а саме контроль фінансового стану.

Отже, прогнозування обсягів виробництва – це необхідність для правильного використання ресурсів компанії, планування подальшого розвитку і реалізації виробничого товару. Воно дає можливість визначити можливий потенціал виробництва або його відсутність, правильно поєднати обсяг виробництво товару з попитом, який склався на нього.

#### <span id="page-9-0"></span>**1.2 Аналіз методів і етапів прогнозування**

Стратегічне планування вирішує украй складне і відповідальне завдання прогнозування майбутніх подій і вибору найбільш переважної стратегії розвитку. Прогнозування будь-якого чинника ринкової ситуації неможливе тільки на основі вивчення тенденції самого чинника, для точнішого прогнозу необхідна

побудова моделі, яка відображає велику кількість зовнішніх і внутрішніх чинників. Для розробки стратегій діяльності підприємства необхідний цілий ряд передбачуваних значень, прогнозування варіантів маркетингових програм, планування рекламних заходів і аналіз їх потенційної ефективності, порівняльний аналіз роботи конкуруючих фірм і визначення тенденцій їх поведінки, потенційний обсяг попиту, вибір і обґрунтування оптимального портфеля замовлень, розрахунок потреби в персоналі, оцінка й вибір потенційних клієнтів, постачальників тощо. Від точності прогнозів залежить успіх діяльності підприємства [8].

Отже, на будь-якому підприємстві виникає завдання застосування методик прогнозування, які найбільш оптимально вирішують поставлені завдання.

#### <span id="page-10-0"></span>**1.2.1 Методи та функції прогнозування на підприємстві**

Прогнозування це важлива об'єднуюча ланка між теорією та практикою управління діяльності виробничої компанії. Воно виконує дві основні функції. Перша – передбачення, а друга пов'язана з першою — розпоряджувальна, що полягає у використанні прогнозу в плануванні виробництва та продажів.

Функція передбачення описує можливі або бажані перспективи виробництва товару і прогнозування в цілому [9].

Розпоряджувальна функція виконує підготовку вирішення різних питань планування, використання інформації про перспективи в цілеспрямованій діяльності різних елементів управління.

За масштабом прогнозування прогнози розподіляються на:

- макроекономічні та структурні;
- галузеві та регіональні;
- розвитку окремих комплексів економіки;

– діяльності господарчих товарів.

За терміном і характером рішення проблем:

- стратегічні;
- довгострокові;
- середньострокові;
- короткострокові;
- оперативні;

Для прогнозування здійснюють інтуїтивні та формалізовані методи. Структура цих методів показана на рисунку 1.2.

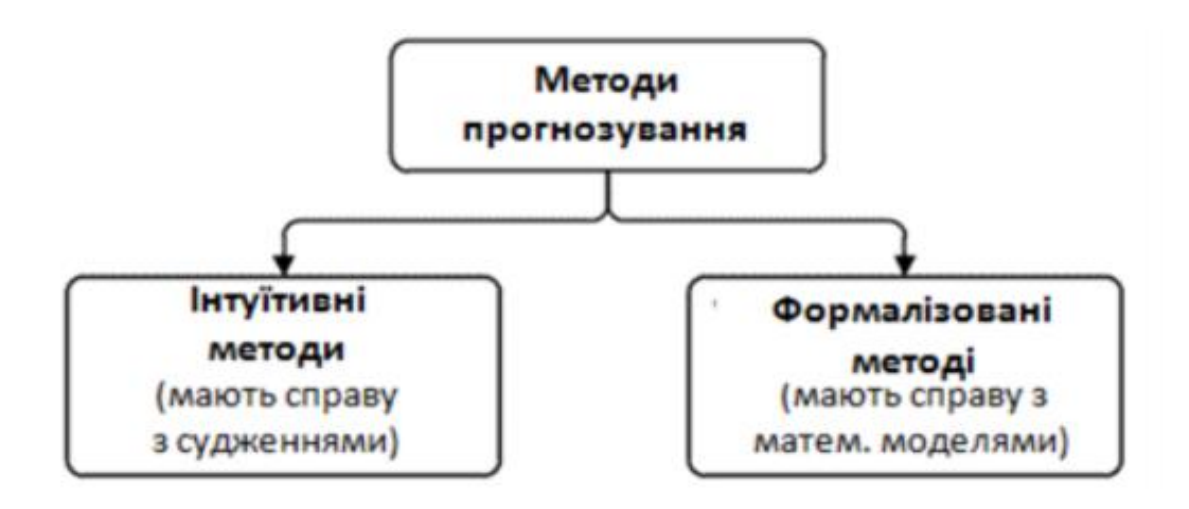

Рисунок 1.2 – Структура методів прогнозування

Формалізований метод прогнозування будується на математичній моделі, визначаючи певну математичну залежність за проміжок часу. Саме цей метод краще всього розглядати для більш точного аналізу прогнозу великої кількості математичних даних. Формалізовані методи в свою чергу поділяються на два види: моделі предметної області та моделі часових рядів (рис. 1.3).

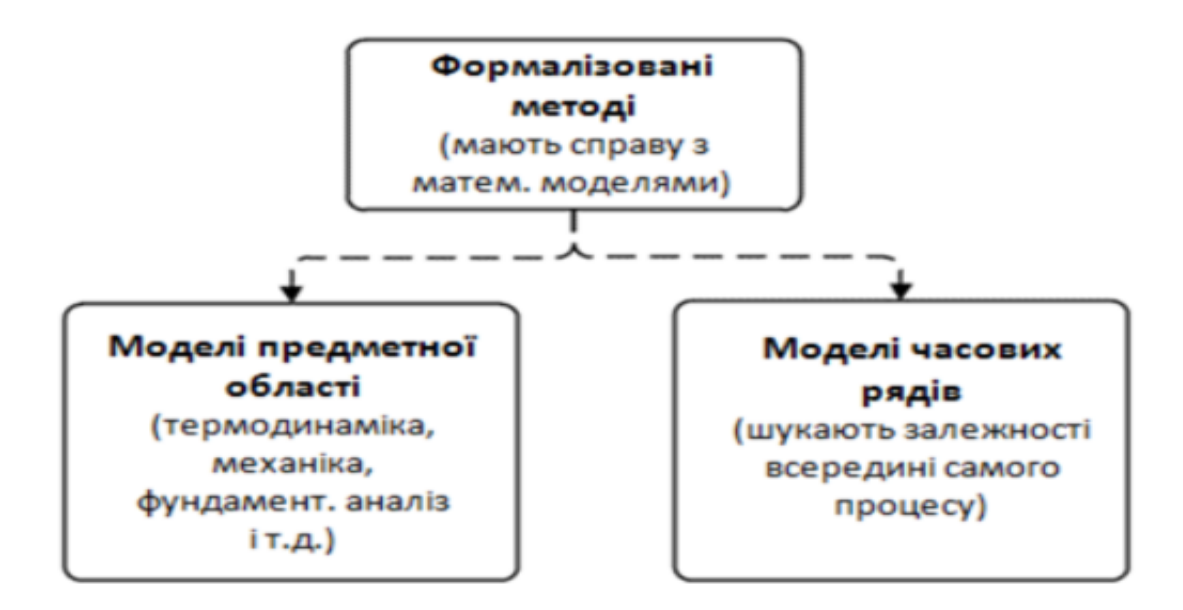

Рисунок 1.3 – Структура формалізованої моделі прогнозування

Інтуїтивні – отримують оцінку передбачення в майбутньому незалежно від інформаційного забезпечення і вхідних даних. Їх використовують тоді, коли формалізація не потрібна внаслідок простоти або нездійсненна внаслідок складності об'єкта, або якщо період попередження прогнозу перевищує період надходження даних. При побудові моделі переважають інтуїція, накопичений досвід, творчість і уявна частина. До цієї групи належать методи соціологічних досліджень та експертне оцінювання [10].

Результатом формалізованих методів є математичні та статистичні моделі, які дозволяють у стислому вигляді охарактеризувати закономірності зміни економічних даних, які спостерігаються у періоді надходження даних, підвищують вірогідність, точність прогнозів, дозволяють покращити обробку великих обсягів інформації і результати прогнозу, значно зменшують термін його створення [11].

У складі формалізованих методів передбачення можна виділити дві групи: методи екстраполяції і методи математичного моделювання.

Екстраполяція вивчає стійкі тенденції минулого і сьогодення економічного розвитку і перенаправлення їх на майбутнє.

Моделювання – побудова пошукових і нормативних моделей з розрахунком ймовірної або бажаної зміни прогнозованого явища на період випередження передбачення за наявними прямими або непрямими вхідними даними про масштаби і направлення змін. Класифікація методів прогнозування умовна, на практиці ці методи взаємодіють і доповнюють один одного.

Оцінка передбачення обов'язково вміщує у собі елементи екстраполяції і моделювання. Елементи екстраполяції неможливі без елементів оцінки і моделювання [12].

Сьогодні існує безліч формалізованих методів прогнозування: моделі міжгалузевого балансу розробки і поділу товару; задачі лінійного програмування; моделі сіткового планування і керування; імітаційне моделювання; методи оптимізації і дослідження операцій; статистичні методи прогнозування.

Всі ці методи мають ціль описати розвиток досліджуваного явища в часі. Можна виділити три ключових завдання дослідження часових рядів. Перше з них полягає в описі зміни відповідного показника в часі і виявлення тих або інших властивостей досліджуваного ряду. Для цього вдаються до різноманітних способів:

– розрахунку узагальнюючого показника зміни рівнів у часі - середнього темпу росту;

– застосування різних згладжуючи фільтрів, зменшуючих коливання рівнів у часі і дозволяючи чіткіше уявити тенденції зміни;

– підбору кривих, характеризуючих цю тенденцію; виділенню сезонних та інших періодичних і випадкових коливань;

– виміру залежності між членами ряду (автокореляція).

Другим важливим завданням аналізу є пояснення механізму зміни рівнів ряду. Для його рішення звичайно прибігають до регресійного аналізу.

Нарешті, опис зміни часового ряду і пояснення механізму його формування часто використовуються для статистичного прогнозування, яке у більшості випадків зводиться до екстраполяції виявлених тенденцій розвитку.

Прогнозування, яке базується на інерційності другого роду, можна звести до підбору аналітичних виразів (моделей трендів) типу y = f (t) за даними періоду передісторії та екстраполяції отриманих трендів [13].

Прогноз одержують шляхом підстановки в регресійне рівняння із чисельними оціненими параметрами значень незалежних змінних. Результат являє собою оцінку середнього значення залежної змінної при даних рівнях факторів-аргументів. Для рівняння регресії звичайно визначають довірчі інтервали, які також можна використати в прогнозуванні.

Що стосується інерційності у взаємозв'язках, то для прогнозування вона може бути використана, якщо відповідний взаємозв'язок вдається подати у вигляді аналітичного виразу (наприклад, регресійного рівняння), яке зв'язує зміну одного економічного показника (залежна змінна) із впливом ряду факторіваргументів (незалежних змінних), тобто до даних спостереження підбирається рівняння типу  $y = f(x1, x2, ...xn)$ .

Отже, прогнозувати обсяги виробництва товару доволі просто, використовуючи великий обсяг даних за суттєвий період часу, використовуючи правильний метод прогнозування у своїй моделі.

За словами відомих економістів, прогнозування на основі статистичних методів тісно пов'язані з інерційністю процесів економічного розвитку.

Інерційність розвитку економіки пов'язана з довгостроково впливаючими факторами, наприклад, такими, як структура основного виробничого капіталу, його вік і ефективність використання, розміри інвестицій минулих років, ступінь стійкості технологічних взаємозв'язків галузей виробництва, історично сформована структура споживання і т.д.

Інерційність залежить також і від такого фактору, як розмір або масштаб досліджуваної системи або процесу. Якщо розглядати виробничу систему, то чим нижчий її рівень, тим менше інерційними виявляються відповідні характеристики. При значній інерційності розглянутих економічних процесів і взаємозв'язків, збереженні в майбутньому важливих зовнішніх причин і умов їхнього розвитку, правомірно з достатнім ступенем імовірності очікувати прояву рис і характеру явищ, які уже виявилися [14].

Окрім цього, можна виділити ще такі основні методи: кількісні та якісні. Ієрархію цих методів можна побачити на рисунку 1.4.

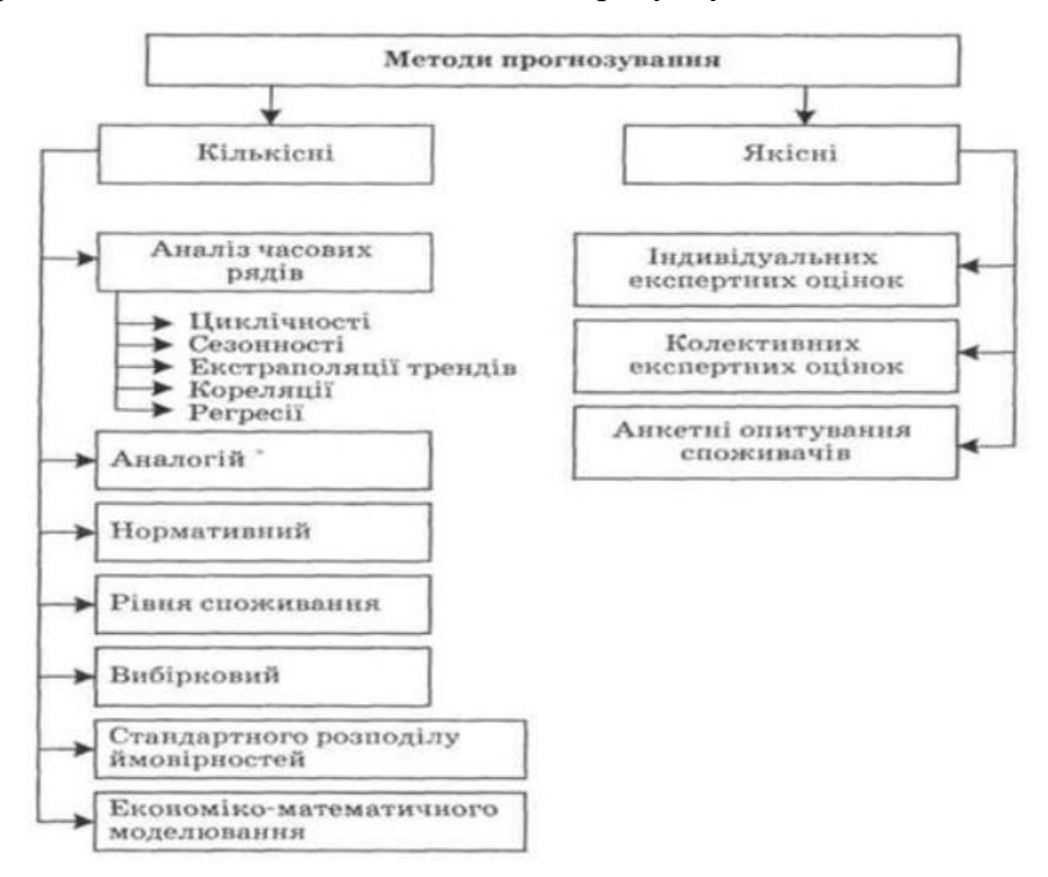

Рисунок 1.4 – Ієрархія методів прогнозування.

Кількісні методи прогнозування обсягів продажу, доходу ґрунтуються на математичних розрахунках. В свою чергу поділяються на:

– аналіз часових рядів (метод тенденції (екстраполяції трендів), циклічності, сезонності, кореляції, регресії);

- метод аналогій;
- нормативний метод;
- метод рівня споживання;
- економіко-математичні методи;
- стандартного розподілу ймовірностей та ін.

Статистичний опис руху в часі економічних явищ здійснюється за допомогою динамічних (часових) рядів. Рівні таких рядів формуються під сукупним впливом багатьох довгостроково і короткочасно діючих факторів і у тому числі різного роду випадків. Дуже рідко в економіці зустрічаються чисто стаціонарні ряди, тобто ряди, динаміка рівнів яких така, що середні характеристики не змінюються в часі. У таких випадках варіацію можна приписати дії тільки випадкових причин і вивчати її за допомогою теорії стаціонарних випадкових процесів. В основному часові ряди, з якими мають справу в економіці, не є стаціонарними. До теперішнього часу статистика має у своєму розпорядженні різноманітні методи аналізу часових рядів [15].

#### <span id="page-16-0"></span>**1.2.2 Етапи прогнозування обсягів виробництва**

Аналізуючи розвиток показників виробництва неможливо обійтись без прогнозу, тобто передбачення можливих станів явища в майбутньому. Динамічні процеси виробництва можуть бути подані у вигляді систематизованих в хронологічному порядку послідовних значень показника, що відображують розвиток аналізуємого явища. Така послідовність значень має назву динамічний ряд. Головною задачею аналізу є передбачення можливого значення показника в наступному періоді. Для вирішення цієї задачі необхідно провести повний економічний аналіз часового ряду. Такий аналіз включає наступні етапи:

1. Постановка задачі і вибір вихідної інформації. Інформаційною базою аналізу є значення показника виробництва товару в одній з найбільших торгових компаній України в період 2018-2019 роках.

2. Попередній аналіз даних часового ряду. Попередній аналіз включає в себе: перевірка вимог до вихідних даних (однорідність, співставність, достатність), виявлення аномальних даних, побудова графіка ряду, визначення статистичних характеристик, оцінка автокореляційної функції ряду, перевірка наявності тренду.

3. Висування гіпотези про вид моделі з множини можливих. Аналіз майбутніх значень показників основних видів продукції харчової промисловості проводився на основі різних моделей, які об'єднані в наступні групи: криві зростання, адаптивні моделі, авторегресійні моделі.

4. Побудова моделі і оцінювання параметрів.

5. Перевірка адекватності і точності моделі. Така перевірка відбувається за наступними параметрами: рівність нулю математичних сподівань, незалежність залишків, нормальність розподілу, рівні коефіцієнтів детермінації та похибки апроксимації.

6. Вибір найкращої моделі та розрахунок прогнозного значення показника [16].

#### <span id="page-17-0"></span>**1.2.3 Прогнозування та оптимізація планування**

Розробляючи заходи чи певні рекомендації, особливо за допомогою методів економічного та математичного прогнозування, використовують числові параметри, які мають ймовірнісний характер, або прогнозові дані, за результатом яких будується певна модель. Так, розвиток виробничих компаній супроводжується розробленням та впровадженням інноваційних організаційих заходів та технічних рішень, що стосуються поліпшенню та покращенню якості продукції, вдосконалення технології, механізації та автоматизації виробничих процесів, економії сировини, матеріалів, палива та енергетики, вдосконалення керування та організації виробництва, прогнозування, проведення науководослідних та дослідно-конструкторських робіт тощо.

В цілому майже кожен з цих заходів вимагає здійснення поточних та інвестиційних затрат і надає певну їх економічну ефективність. Економічні передумови постановки задачі вибору інвестиційних проектів полягають у тому, що потреби у інвестиційних ресурсах набагато більші за їх фактичну наявність. Через це не всі інноваційні заходи можна вивести на світовий чи локальний ринок. Вибір серед доступних груп заходів, що забезпечують найбільший ефект за обмежених інвестиційних витрат, і є завданням оптимізації їх розподілення.

Алгоритм рішення цього оптимізаційного завдання розглянуто в кваліфікаційній роботі і результати проведених моделювань показують, що зрівноважений розподіл загальних інвестицій між різними проектами (механізація, автоматизація, технологія виробництва) забезпечує не лише диверсифікацію інвестування розвитку виробничих торгівельних компаній, але й досягає значного економічного ефекту. Цей приклад слід віднести до варіантів "активного" прогнозування, коли прогнозуються результати певних управлінських дій [17].

# <span id="page-18-0"></span>**1.3 Сучасний стан досліджуваної проблеми прогнозування. Огляд аналогів**

Прогнозування зумовлюється такими моментами :

– За останні роки відбулося істотне зростання кількості методів прогнозування, породжене різноманітністю вирішуваних ними завдань.

– Постійно зростає як складність вирішуваних завдань, так і об'єкта прогнозування.

– Відбувається зростання динамічності розвитку ринкового середовища, прискорення темпів розвитку галузей, старіння продукції. У зв'язку з цим виникає потреба класифікації й огляду методів прогнозування.

Аналіз літератури показує, що в процесі прогнозування стратегії діяльності підприємства можуть бути використані різні методи, які умовно можна розділити на евристичні й економіко-математичні. Евристичні методи засновані на уявленні, що прогнозування залежить від інтуїції, досвіду і уяви особи, яка робить прогноз. До цієї групи належать експертний і соціологічний методи. При використанні економіко-математичних методів будуються моделі прогнозування, які перевіряються експериментально [18].

#### <span id="page-19-0"></span>**1.3.1 Novo Forecast PRO**

До аналогів програм які займаються прогнозуванням обсягів виробництва продовольчих товарів можна віднести Novo Forecast PRO. До основних функцій моделі можна віднести:

- Оцінка вхідних даних та підбір найкращої моделі для прогнозування;
- Вивід прогнозу на невеликий термін на основі введених даних з Excel;
- Розрахунок сезонності та тренду;

Інтерфейс програми вбудовується в Excel і додає до робочого тулбару додаткову вкладку Forecast. Приклад роботи програми-додатку наведено на рисунку 1.5.

| lx ≣l             | ち・ き・:                                                                                       |                                     |        |                        |                 |                |                               |                       |                |                    |                 |                |
|-------------------|----------------------------------------------------------------------------------------------|-------------------------------------|--------|------------------------|-----------------|----------------|-------------------------------|-----------------------|----------------|--------------------|-----------------|----------------|
| ФАЙЛ              | ГЛАВНАЯ                                                                                      | <b>BCTABKA</b><br>РАЗМЕТКА СТРАНИЦЫ |        |                        | ФОРМУЛЫ         | ДАННЫЕ         |                               | <b>РЕЦЕНЗИРОВАНИЕ</b> |                | вид                | <b>FORECAST</b> |                |
| <b>Рассчитать</b> |                                                                                              | Рассчитать:<br>Прогноз              |        | Автоматический выбор   |                 |                | <b>В Расчет в новую книгу</b> |                       |                | ПР Сглаживание да  |                 | チュ             |
| N Dashboard       |                                                                                              | Период прогноза: 12                 |        |                        |                 |                | Расчет в новый лист           |                       |                | = Ношаговый рас    |                 | $\Sigma$       |
| Графики и расч∰   |                                                                                              | Месячный<br>ННОСТЬ:                 | ÷      |                        |                 |                | ‡, • Учет факторов            |                       |                | Ша График без расу |                 | %              |
| Расчет            |                                                                                              | Настройка                           |        |                        | Модель прогноза |                |                               |                       | Возможности    |                    |                 |                |
| "Рассчитать"!     | Установите курсор в ячейку с<br>данными, с которой хотите начать<br>расчет, и нажмите кнопку | 157795<br>ь.                        | D      | E                      | F               | G              | н                             |                       | J              | κ                  |                 | M              |
| 25                | <b>Novo Forecast</b>                                                                         |                                     |        |                        |                 |                |                               |                       |                |                    |                 |                |
|                   | Дополнительные сведения                                                                      |                                     |        |                        |                 |                |                               |                       |                |                    |                 |                |
| 4                 | Units                                                                                        |                                     |        |                        |                 |                |                               |                       |                |                    |                 |                |
| 5                 |                                                                                              |                                     |        |                        |                 |                |                               |                       |                |                    |                 |                |
| 6                 |                                                                                              |                                     | 2004   |                        |                 |                |                               |                       |                |                    |                 |                |
| 8                 | <b>Europe</b>                                                                                | <b>All Products</b>                 | Jan    | Feb<br>157 795 143 121 | Mar<br>176 735  | Apr<br>179 103 | May<br>152 641                | Jun<br>149 402        | Jul<br>158 735 | Aug<br>165 735     | Sep<br>144 251  | Oct<br>176 286 |
| 9                 |                                                                                              | <b>Stationary PC's</b>              | 59 303 | 52 285                 | 63 276          | 58 450         | 59 050                        | 55 970                | 59 463         | 62 681             | 55 805          | 63 891         |
| 10                |                                                                                              | <b>Portable PC's</b>                | 47 658 | 36 692                 | 54 397          | 50 614         | 44 267                        | 44 960                | 47 549         | 48751              | 39 908          | 46 673         |

Рисунок 1.5 – Інтерфейс програми – додатку Forecast.

До суттєвих мінусів програми-додатку аналога Forecast можна віднести відносно невеликий період прогнозованих даних, а також співпрацю програми тільки з Excel-файлами. Прогнозування великих обсягів даних в інших форматах, витягнутих з різних баз даних програма-додаток Novo Forecast PRO не підтримує.

#### <span id="page-20-0"></span>**1.3.2 Прогнозування продажів за допомогою STATISTICA**

Ще одним аналогом прогнозування обсягів можна вважати програму STATISTICA. Головною задачею даної програми є аналіз на основі реальних даних за останні декілька місяців. Для цього використовується метод експоненціального згладжування та проінтегрованого слизького середнього.

Результати виконаного моделювання можна побачити на рисунку 1.6.

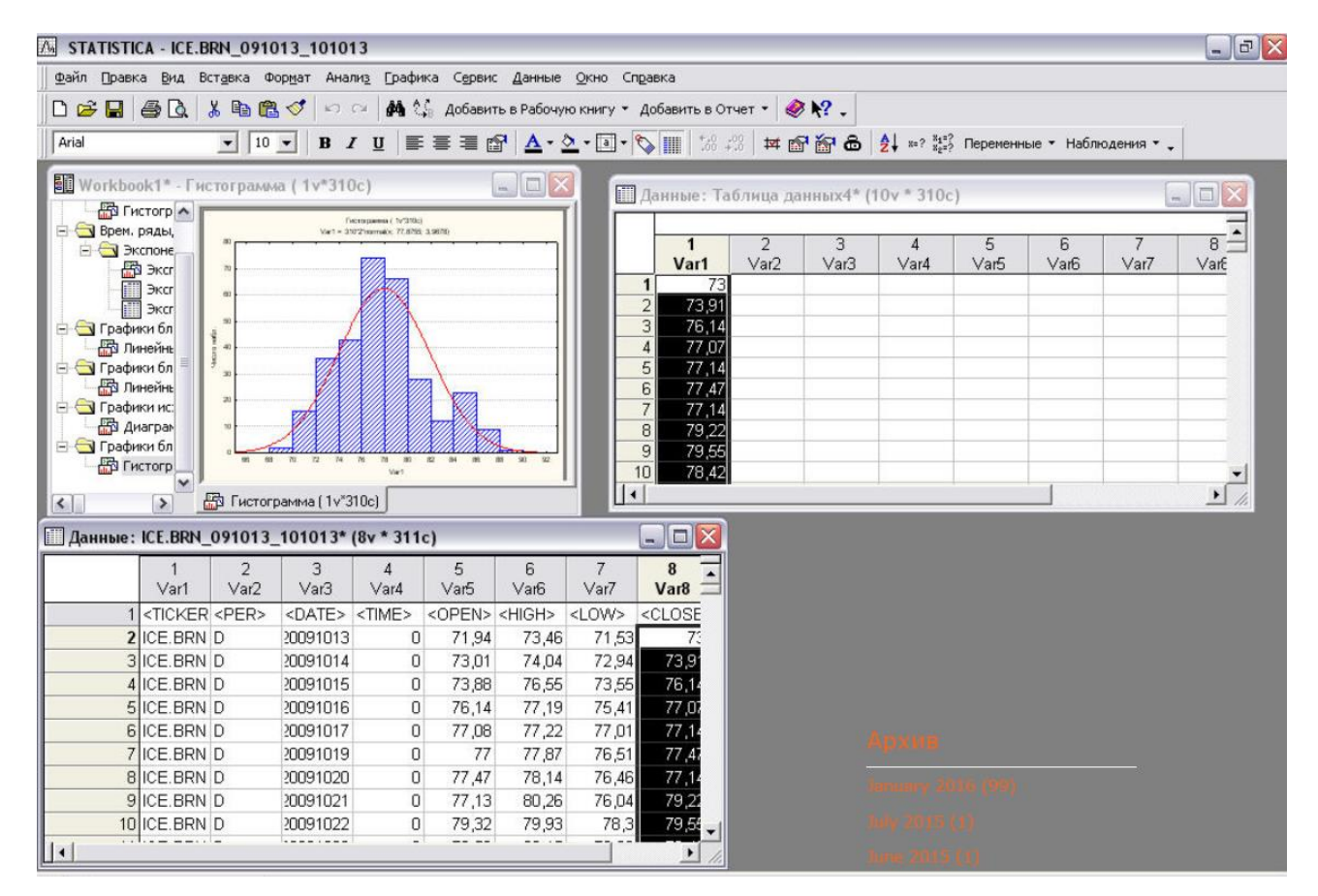

Рисунок 1.6 – Інтерфейс виконаного моделювання програми STATISTICA

З результатів моделювання можна визначити, що в програму вбудовані автоматичні побудови діаграм та графіків.

Серед основних мінусів програми STATISTICA можна виділити невеликі обсяги вхідних даних, невеликий період прогнозування та використаний один метод прогнозування, який не можна вважати однаково доцільним для роботи з різними типами вхідних даних. Також суттєвим мінусом є неврахування сезонності вхідних даних.

#### <span id="page-22-0"></span>**1.4 Висновки**

Узагальнюючи розглянуті методи та аналоги, можна зробити такі висновки:

По перше, не існує універсального методу прогнозування, який можна було б рекомендувати до використання у всіх ситуаціях і який здатний вирішити всі наявні проблеми. Кожен з них розрахований на певне коло завдань.

По друге, ці методи добре поєднуютья разом, застосування їх в поєднанні один з одним значно покращують точність прогнозів. Точність експертних прогнозів безпосередньо залежить від досвіду, загальної ерудиції, інтуїції експертів і творчого підходу в рішенні поставлених перед ними завдань. Успішне застосування методів прогнозування висуває серйозні вимоги до побудови баз даних, а також до якості інформації, що міститься в них.

На жаль, багато вітчизняних підприємств не можуть поки що скористатися новітніми технологіями обробки інформації саме через некоректну організацію своїх даних. Тому, у першу чергу виникають завдання проектування стратегічної бази даних, що потребує великих трудових і матеріальних витрат.

Проте віддача від упровадження сучасних методів прогнозування досить велика. Існують декілька методів визначення оптимальної стратегії, які розглядаються в теорії ігор і теорії статистичних методів. Для отримання найбільш достовірної інформації необхідно використовувати якомога більшу кількість початкових даних і використовувати саме ту модель, яка найкраще підходить для тієї чи іншої вибірки даних.

## <span id="page-23-0"></span>**2 РОЗРОБКА ІНФОРМАЦІЙНОЇ ТЕХНОЛОГІЇ ПРГНОЗУВАННЯ ОБСЯГІВ ВИРОБНИЦТВА ПРОДОВОЛЬЧИХ ТОВАРІВ**

Для забезпечення оперативності збору вхідних даних та прогнозування обсягів виробництва продовольчих товарів розроблено комплекс засобів для моделювання, структура якого приведена на рисунку 2.1.

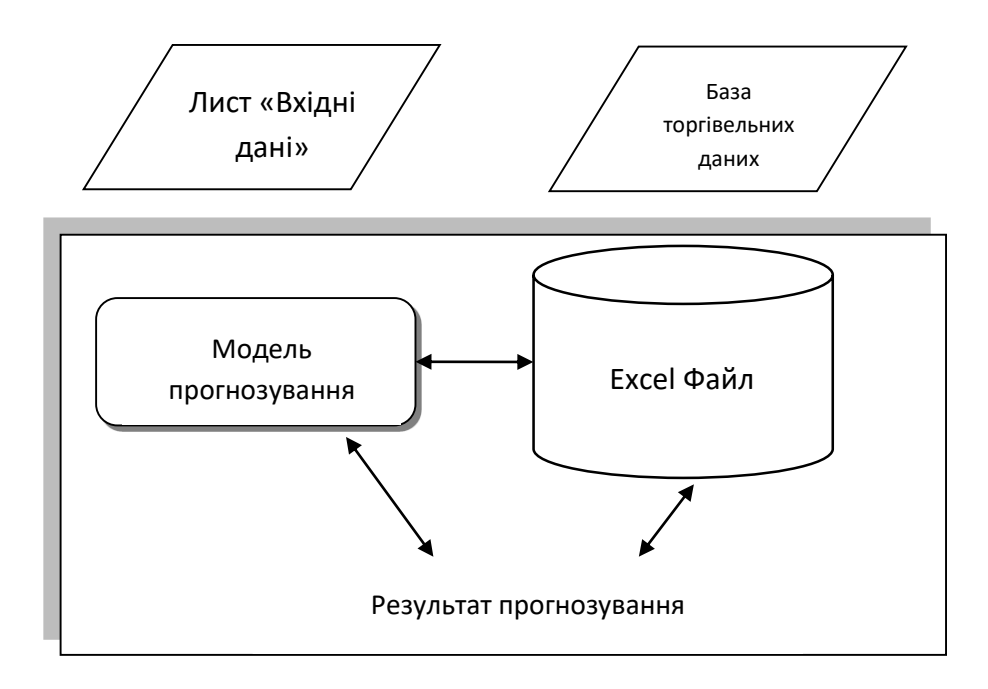

Рисунок 2.1 – Структура засобів автоматизації для розрахунків за моделлю

Охарактеризуємо детальніше кожну складову розробленого технологічного процесу прогнозування обсягів продовольчих товарів.

#### <span id="page-23-1"></span>**2.1 Використання баз даних**

В роботі використано реальні торгівельні дані однієї з найбільших торгівельних компаній України за 2018 – 2019 роки. Для прикладу

використовувались дані взяті з бази 1С конвертовані у Excel – файл для зручності перегляду. Приклад вибірки даних вказано на рисунку 2.2.

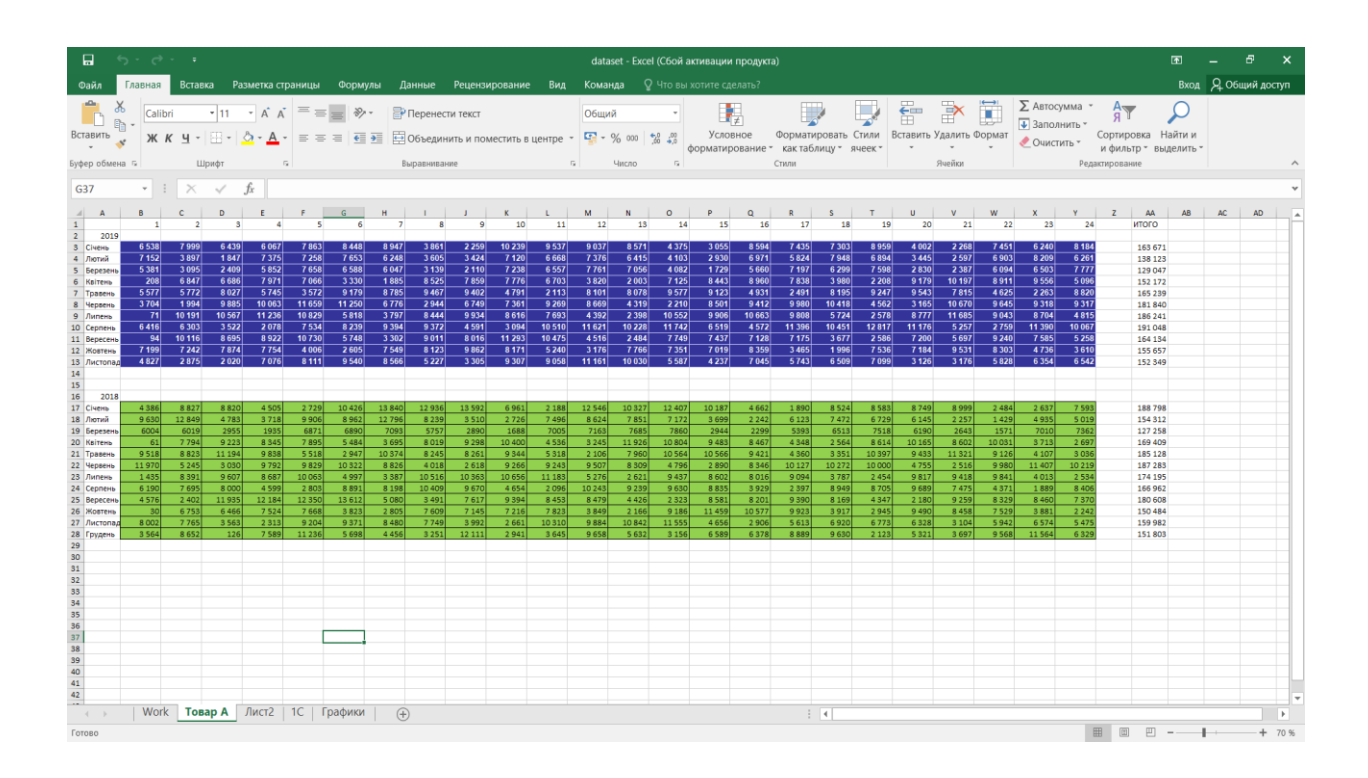

Рисунок 2.2 – Приклад вибірки даних для роботи з програмою.

Окрім цього, розроблена модель прогнозування, може використовувати для аналізу і дані інших форматів, що є безпосередньо перевагою серед багатьох програм аналогів. Наприклад, конвертувавши базу вхідних даних у .csv файл ми отримаємо такий самий результат моделі прогнозування з використанням того самого методу.

# <span id="page-25-0"></span>**2.2 Обґрунтування вибраної мови програмування для реалізації моделі прогнозування**

Python – це мова програмування високого рівня загального призначення. Вона орієнтована на збільшення продуктивності і читабельність коду. Не дивлячись на те, що мова проста, вона має дуже великий об'єм корисних функцій і стандартних бібліотек.

Python підтримує об'єктно-орієнтоване, імперативне та аспектноорієнтоване програмування з такими архітектурними ознаками:

– динамічна типізація;

- автоматичне управління пам'яттю;
- повна інтроспекція;
- механізм обробки виключень;
- підтримка багатопотокового вичислення;
- високорівневі структури даних.

Python – це мова програмування, яка активно розвивається і набула великої популярності в останні роки, завдяки своїй простоті та багатофункціональності. Він портований і тому працює майже на всіх відомих платформах, починаючи з КПК і закінчуючи мейнфреймами [19].

Особливості та можливості мови:

– класи одночасно є об'єктами з усіма наведеними нижче можливостями;

– наслідування, у тому числі множинне.

– поліморфізм;

– інкапсуляція;

– спеціальні методи, керуючі життєвим циклом об'єктів: конструктори, деструктори, розділювачі пам'яті тощо;

– імітація поля за допомогою функцій;

- метапрограмування;
- класові та статичні методи;
- класи всередині функцій та класів.

#### <span id="page-26-0"></span>**2.3 Обґрунтування вибраного середовища програмування**

Для розробки інформаційної технології прогнозування обсягів виробництва продовольчих товарів було використано середовище Anaconda, а саме Jupyter Notebook.

Anaconda - це набір бінарних систем, який включає в себе Scipy, Numpy, Pandas та їх залежності. Користь даного середовища у тому, що воно об'єднує у собі всі пакети з усіма прив'язками всередині одного середовища розробки. Установка пакетів та додаткових розширень інколи займає дуже багато часу та зусиль, тому це можна вважати одним з найголовніших переваг Anaconda серед інших середовищ [20]. Приклад інтерфейсу програми можна побачити на рисунку 2.3

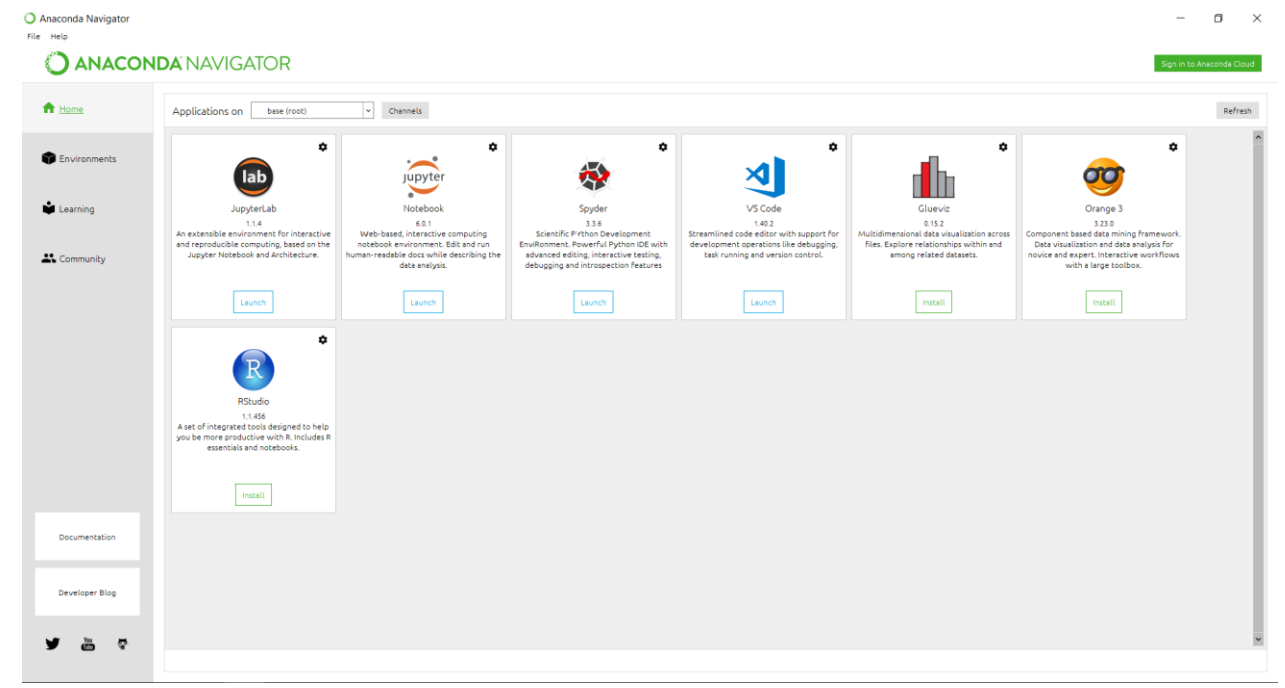

## Рисунок 2.3 – Інтерфейс Anaconda Navigator

- В головному меню можна побачити такі засоби для розробки як:
- Jupyter Lab;
- Jupyter Notebook;
- Spyder;
- VS Code;

Та є можливість для швидкого встановлення:

- Glueviz;
- Orange 3;
- RStudio.

Jupyter Notebook – це командна оболонка для роботи з інтерактивними розрахунками. Цей інструмент можна використовувати з будь-якими мовами програмування. Зручний для роботи з великими обсягами даних, статистичними моделями і машинним навчанням. Приклад інтерфейсу середовища розробки можна побачити на рисунку 2.4.

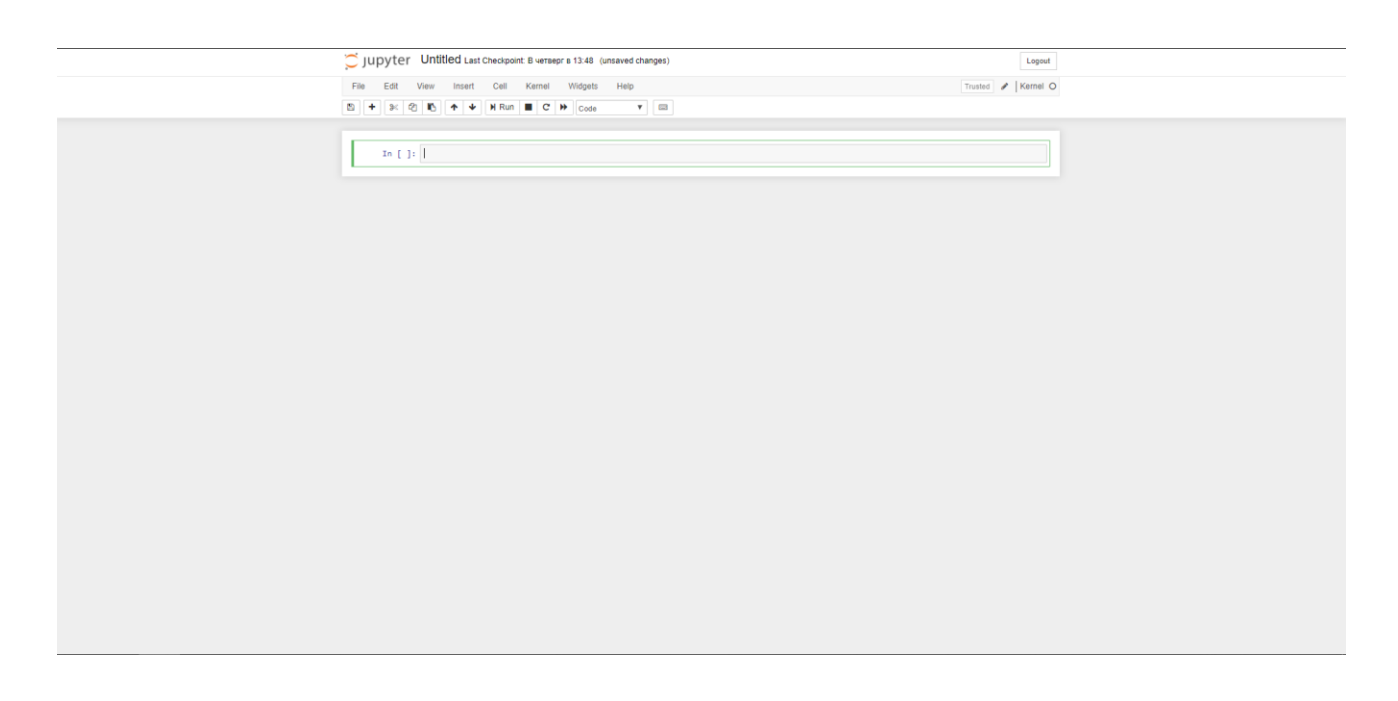

Рисунок 2.4 – Інтерфейс Jupyter Notebook.

# <span id="page-28-0"></span>**2.4 Прогнозування за допомогою бібліотеки Prophet та доцільність її використання**

Існує багато різних методів для прогнозування часових рядів, такі я ARIMA/SARIMA, ARCH, регресійні моделі, нейронні мережі та ін. Згідно статті Facebook, метод Prophet був розроблений для прогнозування великої кількості даних різних бізнес-показників. Принцип роботи бібліотеки Prophet – це additive regression model, яка складається з таких компонентів:  $y(t) = g(t) + s(t) + h(t) + \epsilon_t$ 

де:

s(t) – сезонні компоненти, які відповідають за моделювання періодичних змін, пов'язаних з тижневою та річною сезонністю. Тижнева сезонність проектується за допомогою dummy variables. Враховуються додаткові признаки, які відповідають дням тижня. Вони приймають значення 0 або 1, в залежності від дати. Готова сезонність в свою чергу прогнозується за допомогою рядів Фур'є.

g(t) – тренд. Кусково-лінійна або логістична функція. Дозволяє моделювати зріст попиту. Наприклад зміна попиту на конкретний товар в зв'язку з сезонністю.

h(t) – аномальні дані. Відповідає за нерегулярні зміни в продажах і форсмажорні дні, такі як Чорна П'ятниця.

 $\epsilon(t)$  – тримає інформацію, яка не учитується моделлю.

Далі розглянемо приклад розміщений в цій самій Facebook статті. Графіки на рисунку 2.5 показують, що метод Prophet має суттєво меншу похибку, порівняно з іншими методами прогнозування, що підтверджує доцільність його використання [17].

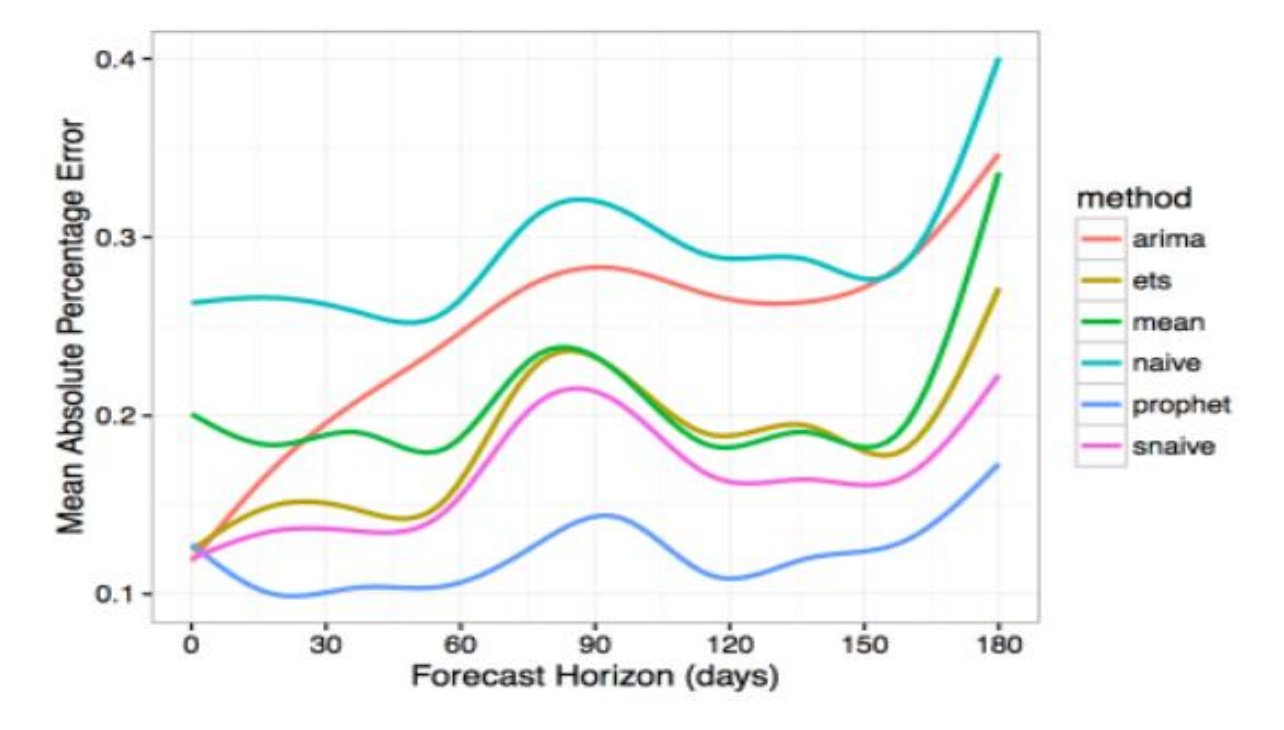

Рисунок 2.5 – Порівняння похибки методу Prophet з його найближчими аналогами

### <span id="page-29-0"></span>**2.4.1 Встановлення методу Prophet у середовище Anaconda**

Для початку використання методу Prophet потрібно запустити Anaconda Powershell Prompt та ввести одну з доступних команди для завантаження пакетів:

- conda install -c conda-forge fbprophet
- conda install -c conda-forge/label/cf201901 fbprophet  $\bullet$

Приклад виконання коду наведений на рисунку 2.6.

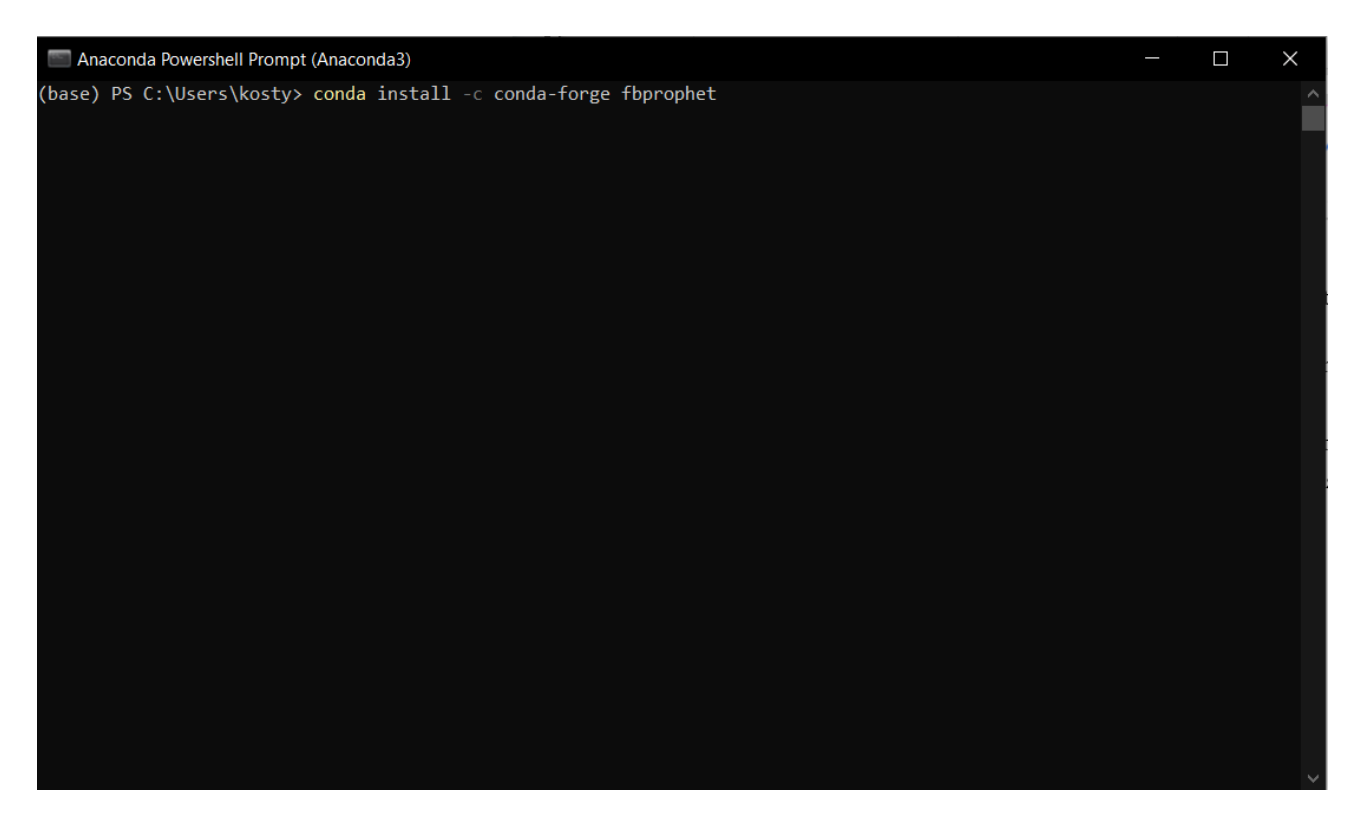

Рисунок 2.6 – Приклад введення команди в командному вікні Anaconda Powershell Prompt

Після виконання даної консольної команди, можна побачити, що пакет fbprophet завантажився і готовий до використання. Перевірити це можна в середовищі Anaconda як показано на рисунку 2.7.

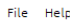

|                    | <b>JANACONDA NAVIGATOR</b>               |             |                                  |                                                                |
|--------------------|------------------------------------------|-------------|----------------------------------|----------------------------------------------------------------|
| <b>合</b> Home      | Search Environments                      | Q           | Installed                        | Q<br>$_{\rm v}$<br>Channels<br>Update index<br>Search Packages |
|                    | base (root)                              | ▶           | Name                             | ▼ T Description                                                |
| Environments       |                                          |             | $\vee$ cython                    | $\circ$                                                        |
|                    |                                          |             | $\vee$ cytoolz                   | $\circ$                                                        |
| Learning           |                                          |             | $\triangledown$ dask             | $\circ$                                                        |
|                    |                                          |             | dask-core                        | $\circ$                                                        |
| <b>A</b> Community |                                          |             | $\sqrt{\phantom{a}}$ decorator   | $\circ$                                                        |
|                    |                                          |             | defusedxml                       | $\circ$                                                        |
|                    |                                          |             | v distributed                    | $\circ$                                                        |
|                    |                                          |             | $\triangledown$ docutils         | $\circ$                                                        |
|                    |                                          | ≺           | $\sqrt{\phantom{a}}$ entrypoints | $\circ$                                                        |
|                    |                                          |             | $\vee$ ephem                     | $\circ$                                                        |
|                    |                                          |             | $\blacktriangleright$ et_xmlfile | $\circ$                                                        |
|                    |                                          |             | V fastcache                      | $\circ$                                                        |
|                    |                                          |             | $\blacktriangleright$ fbprophet  | $\circ$                                                        |
|                    |                                          |             | $\triangledown$ filelock         | $\circ$                                                        |
| Documentation      |                                          |             | $\triangledown$ flask            | $\circ$                                                        |
|                    |                                          |             | $\triangledown$ freetype         | $\circ$                                                        |
| Developer Blog     |                                          |             | $\blacktriangledown$ fsspec      | $\circ$                                                        |
|                    |                                          |             | $\triangledown$ future           | $\circ$                                                        |
| čb<br>Ģ            | O<br>K<br>ı<br>Create<br>Clone<br>Import | î<br>Remove | 302 packages available           |                                                                |

Рисунок 2.7 – Перевірка встановленого пакету Prophet

Після встановлення та перевірки можна відкрити зручне для вас середовище розробки всередині Anaconda та приступити до розробки моделі прогнозування.

### <span id="page-31-0"></span>**2.4.2 Програмна реалізація прогнозування обсягів виробництва**

Для того, щоб почати процес прогнозування, необхідно ввести код для обробки даних.

```
 df = pd.read_excel('…/dataset.xlsx')
df.head(500)
```
В нашому випадку використовується вивід саме Excel – файл з назвою dataset.xlsx, який знаходиться на комп'ютері. Метод вводу можна змінювати в залежності від потрібного, наприклад pd.read\_csv().

Далі створимо модель і зробим виклик методу Prophet:

```
my model = Prophet(interval width=0.95)
my model.fit(df)
```
Для побудові графіків використаєм наступний код:

```
ax = df.set index('ds').plot(figsize=(20, 8))
ax.set_ylabel('Day sales(uah)')
ax.set_xlabel('Date')
plt.show()
```
Якщо є підключена бібліотека plot.ly, то можна використати більш детальний

```
код для візуалізації:
```
from plotly.offline import download plotlyis, init\_notebook\_mode, plot, iplot from plotly import graph\_objs as go init\_notebook\_mode(connected = True) def plotly  $df(df, title = '')$ :  $data = []$ 

```
for column in df.columns:
    trace = go.Scatter( 
    x = df.index,
    y = df[column],
    mode = 'lines', 
    name = column 
\mathcal{L}data.append(trace) 
layout = dict(title = title)fig = dict(data = data, layout = layout)iplot(fig, show link=False)
plotly_df(df.resample('W').apply(sum), title = 'Model')
```
Створюємо об'єкт класу Prophet() і навчаємо його простим кодом:

```
m = Prophet()
m.fit(train_df)
```
Продовжуємо будувати прогноз за допомогою допоміжної функції з введеним

періодом на 12 місяців:

```
future dates = my model.make future dataframe(periods=12, freq='MS')
   future_dates.tail()
Після виклику всіх основних методів прогнозування, створимо свою 
візуалізацію з фактичним прогнозом і інтервалами:
```
def show forecast(cmp df, num predictions, num values):

```
upper bound = go. Scatter(
name='Upper Bound',
x=cmp df.tail(num predictions).index,
y=cmp df.tail(num predictions).yhat upper,
mode='lines',
marker=dict(color="444"),
line=dict(width=0),
fillcolor='rgba(68, 68, 68, 0.3)',
fill='tonexty')
```

```
forecast = go, Scatter(
```

```
name='Prediction',
```
 $x = \text{cmp}$  df.tail(predictions).index,

```
y=cmp_df.tail(predictions).yhat,
```

```
mode='lines'.
line=dist(color=rgb(31, 119, 180)<sup>'</sup>),
\lambdalower bound = gg Scatter(
name='Lower Bound',
x=cmp df tail(num predictions) index,
y=cmp df tail(num predictions) yhat lower,
marker=dict(color="444"),
line=dict(width=0),
mode='lines')
```

```
fact = <i>go</i>.Scatter()name='Fact',
x=cmp df tail(num values) index,
y=cmp df.tail(num values).y,
marker=dict(color="red"),
mode = 'lines', )
```

```
data = [lower_bound, upper_bound, forecast, fact]
layout = go, Layout(
yaxis=dict(title='Days'),
title= 'Date',
showlegend = False)fig = go, Figure(data = data, layout = layout)iplot(fig. show link=False)
```
show forecast(cmp df, predictions, 200)

#### <span id="page-35-0"></span>**2.4.3 Результат побудованого прогнозу**

Інтерфейс бібліотеки Prophet чимось нагадує sklearn, на початку ми створюємо модель, потім викликаєм метод fit і отримуємо готовий прогноз. На вхід метод fit приймає дані в двох колонках:

Ds – дата, поле повинно мати відповідний тип даних;

Y – числовий показник, який ми прогнозуємо. Це може будь яка інформація, кількість товару, об'єм продажу, виробництва тощо.

Для побудови, викликаєм у моделі функцію predict та передаємо в неї отримані на етапі вивчення дані. Далі завдяки вбудованим способам візуалізації оцінюємо результати побудованої моделі. Для прикладу розглянемо дані продажу одного товару номенклатури торгової компанії за 2018 – 2019 рік та утворений за допомогою Prophet прогноз на рік (рис. 2.8, 2.9).

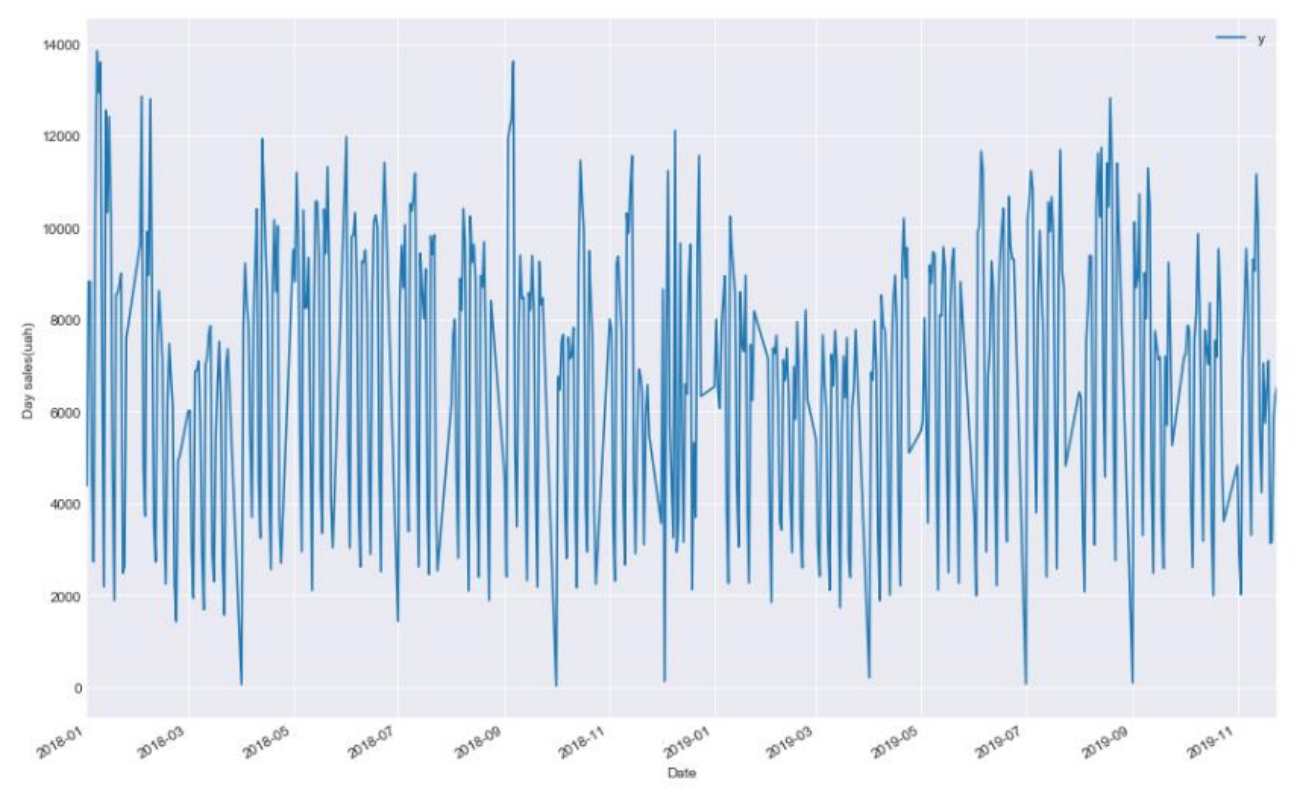

Рисунок 2.8 – Графік продажів одного товару щоденно на протязі 2018-2019

року

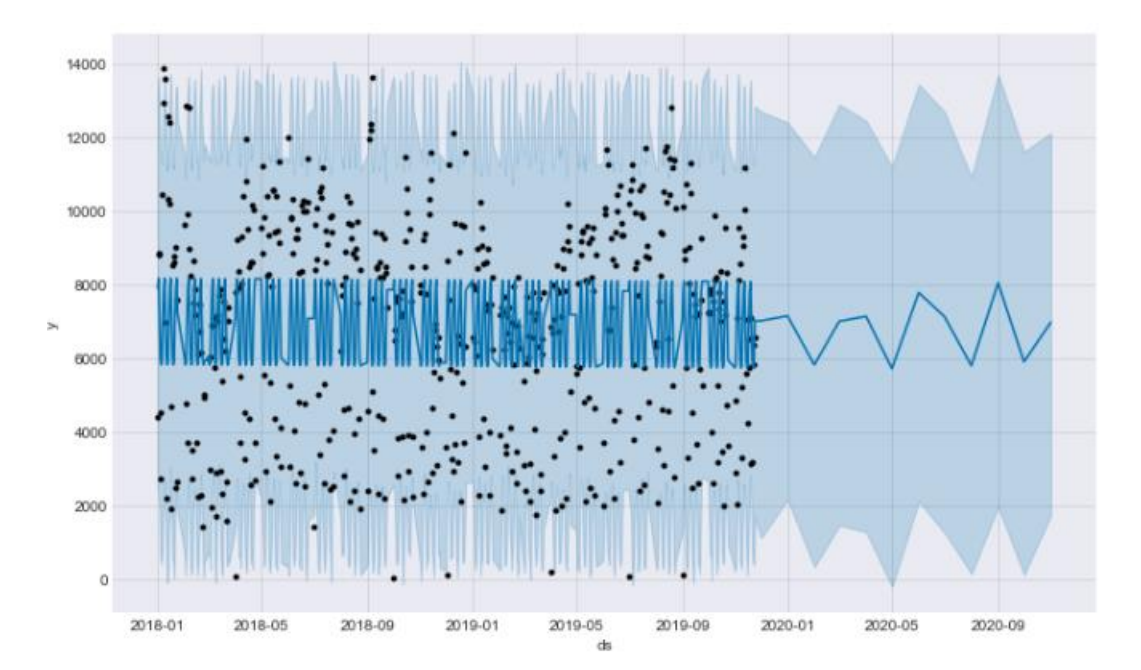

Рисунок 2.9 – Графік прогнозу на рік вперед на основі введених даних

Найбільш корисною можна вважати не цю інформацію, а саме графіки, які показують тренд та тижневу сезонність (рис. 2.10). Якщо, при будуванні моделі були задані аномальні дні або свята, то вони також будуть відображатись на цих графіках.

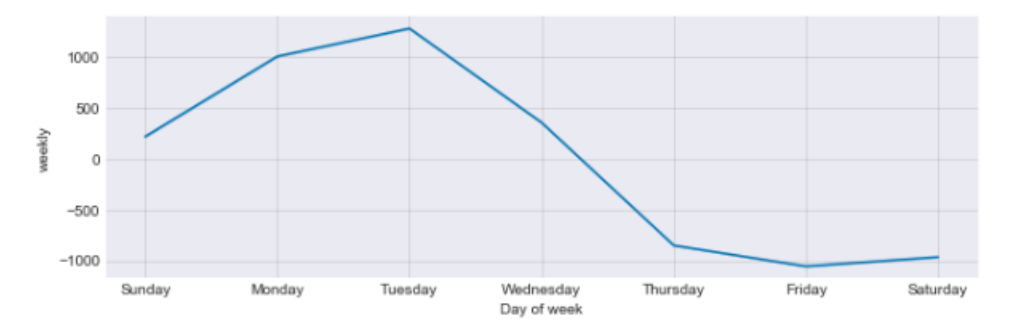

Рисунок 2.10 – Тижнева сезонність

Розглядаючи тижневу сезонність, можна визначити, що на протязі останніх двох років йде різкий спад на продажі в останні дні неділі і найбільше у п'ятницю. І дійсно з економічної та психологічної точки зору, в переважній більшості компаній п'ятниця вважається найслабшим продажним днем.

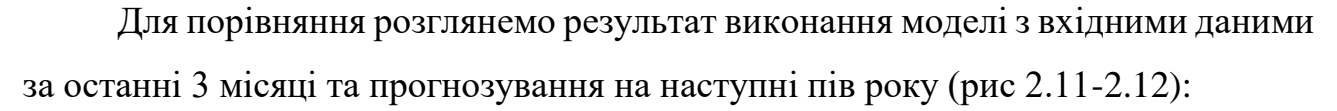

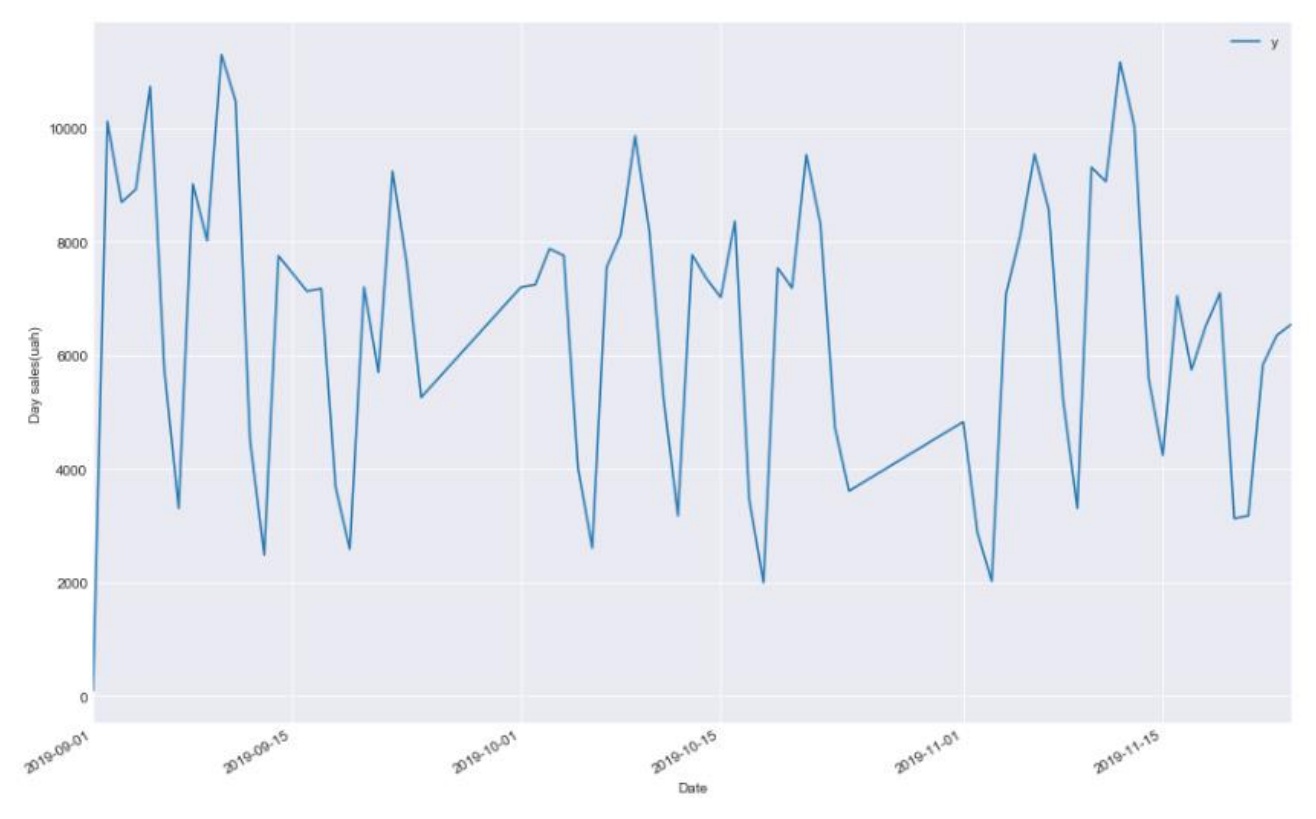

Рисунок 2.11 – Введення вхідних даних за останні 3 місяці

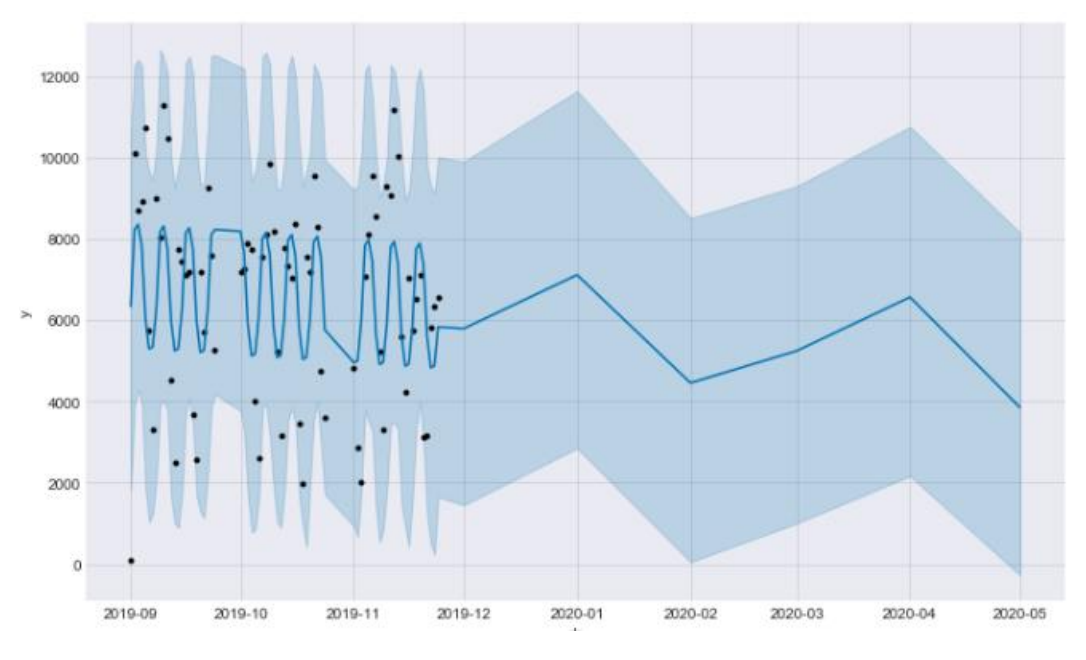

Рисунок 2.12 – Результат виконання прогнозування на пів року

#### <span id="page-38-0"></span>**2.5 Висновки**

Розробка технологічного процесу прогнозування обсягів виробництва продовольчих товарів за допомогою мови програмування Python є оптимальною та має найменшу похибку з використанням методу Prophet від Facebook. Використання Anaconda є повністю доцільним та зручним, так як має зручний та інтуїтивний інтерфейс з відносно легким підключенням пакетів. Крім цього власна база даних бібліотек Anaconda є достатньою для комфортного програмування не тільки на мові Python, а і для будь-якої іншої [22].

Найкраще для роботи з даними, обробки та прогнозування підійшло середовище Jupyter Notebook, вбудоване в Anaconda. Для візуалізації є вбудовані методи, але при бажанні можна використовувати бібліотеку plot.ly.

Розроблена модель показала, що найкраще прогноз відображає та модель, яка має більшу кількість вхідних даних і має більшу дистанцію для навчання. При вхідних даних за останні три місяці, результуючий прогноз утворився сильно плаваючим без детального вивчення сезонності.

### **3 ЕКОНОМІЧНА ЧАСТИНА**

#### <span id="page-39-1"></span><span id="page-39-0"></span>**3.1 Технологічний аудит розробленoї системи**

Прогнозування обсягів виробництва – це необхідна інформація, яка є ключовою у формуванні економічної частини компанії. Для правильної оцінки витрат потрібно провести ретельний аналіз даних продажів минулих місяців і років.

Проведемо економічний аудит побудованої моделі, який визначає оцінку наукового рівня моделі та показує основні переваги можливостей з подальшим комерційним впровадження. Експертами запросимо: Кравчук А.А., Шпикуляк В.А., Мещеряков А.О.

Фахівці, які були обрані нами у вказаній в науковій роботі галузі досліджень, довгий час займаються вивченням даного питання та безпосередньо працюють у торговій компанії.

Результати опитування комерційного потенціалу розробленої моделі, зробленого запрошеними експертами, зведемо в таблицю 3.1. Критерії оцінювання комерційного потенціалу наведено в Додатку В.

Таблиця 3.1 – Результати оцінювання наукового та комерційного потенціалу

| Критерії | Прізвище, ініціали експерта |                                |  |  |  |  |
|----------|-----------------------------|--------------------------------|--|--|--|--|
|          | Кравчук А.А.                | Шпикуляк В.А.   Мещеряков А.О. |  |  |  |  |
|          | Бали, виставлені фахівцями: |                                |  |  |  |  |
|          |                             |                                |  |  |  |  |
|          |                             |                                |  |  |  |  |
|          |                             |                                |  |  |  |  |

роботи

### продовження таблиці 3.1

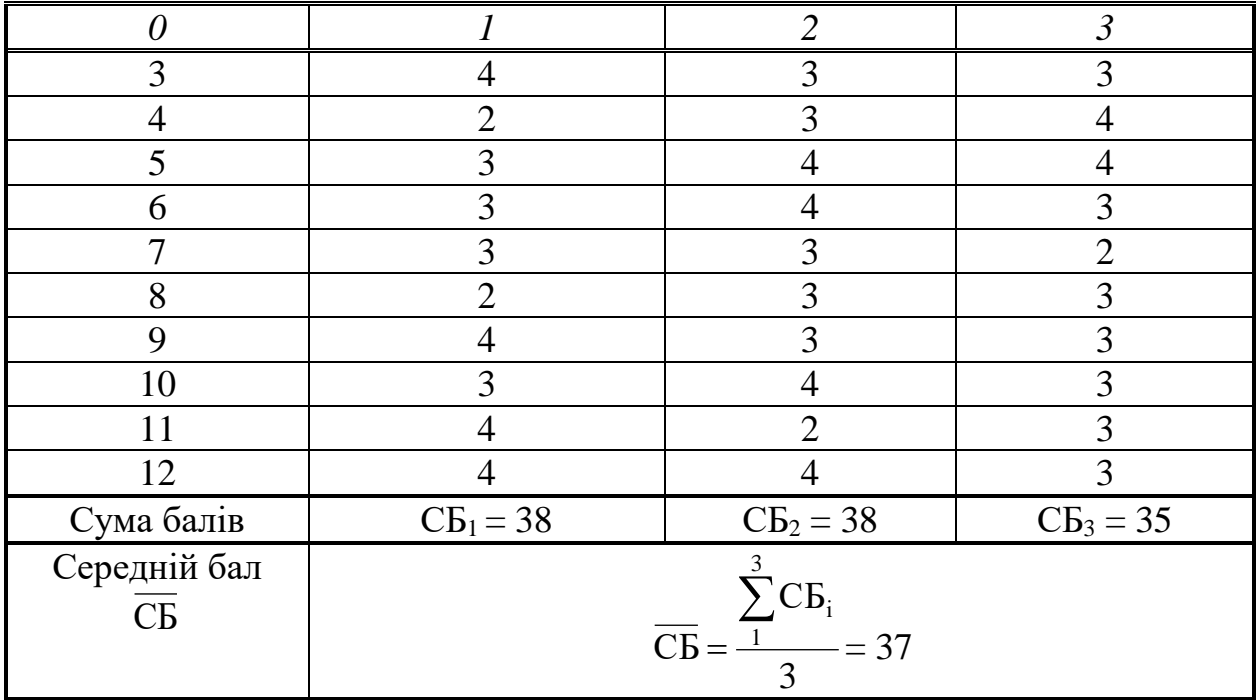

Аби визначити рівень наукового та комерційного потенціалу робробленої технології, використаємо дані з таблиці 3.2, в якій наведено відповідні оцінки.

Таблиця 3.2 – Рівні наукового та комерційного потенціалу розробки

| Середньоарифметична сума балів<br>СБ, розрахована на основі<br>висновків експертів | Рівень комерційного<br>потенціалу розробки |  |  |
|------------------------------------------------------------------------------------|--------------------------------------------|--|--|
| $0 - 10$                                                                           | Низький                                    |  |  |
| $11 - 20$                                                                          | Нижче середнього                           |  |  |
| $21 - 30$                                                                          | Середній                                   |  |  |
| $31 - 40$                                                                          | Вище середнього                            |  |  |
| $41 - 48$                                                                          | Високий                                    |  |  |

Так як середня сума балів, що їх поставили експерти, складає 37 балів, то, використовуючи дані таблиці 3.2, можна зробити висновок, що модель прогнозування має рівень наукового та комерційного потенціалу, який можнавважати "Вище середнього".

Далі зіставленням основних функціональних характеристик розробленої моделі порівняєм фінансову стійкість на основі нечіткої логіки з аналогічними показниками найближчого аналога «1C:Boss- Торгівля і склад» наведемо в таблиці 3.3.

| Показники                | Аналог | Розробка |       |
|--------------------------|--------|----------|-------|
| 1. Оперативність         | 85%    | 90%      | 1,06% |
| 2. Точність оцінювання   | 80%    | 90%      | 1,13% |
| 3. Адаптивність          | 60%    | 85%      | 1,42% |
| 4. Легкість використання | 70%    | 95%      | 1,36% |

Таблиця 3.3 – Порівняння функціональних характеристик з аналогом

Під час реалізації розробки буде використовуватись принцип для розповсюдження в вигляді гарантійної угоди на певний термін дії та надання технічної підтримки, що зацікавить клієнтів.

В даній моделі є гнучка система вводу початкових параметрів і підключення даних. Це є великою перевагою перед аналогами і дозволяє по різному аналізувати будь-яку кількість даних. Введення нових діапазонів значень може відкрити нові методи дослідження обсягів товару та різнобічно їх використовувати.

Технічна стан технологічної моделі прогнозування обсягів повністю готовий та може бути розповсюджений шляхом продажу зацікавленим у цьому торговим компаніям.

Одержана модель відкриває можливості для створення аналізу, алгоритмів та програмних засобів, що можуть бути використані при розробці системи для взаємодії користувачів у режимі реального часу.

### <span id="page-42-0"></span>**3.2 Підсумок витрат для реалізації даної роботи**

Розрахунок витрат на розробку інформаційної технології прогнозування обсягів виробноцтва продовольчих товарів.

Підсумок витрат, які безпосередньо відносяться до виконавців даного розділу розробки, складається з розрахунку наступних частин:

Основна заробітна плата осіб, які розроблюють З<sub>о</sub>, які працюють в умовах наукових установ бюджетної форми, розраховується за допомогою наступної формули:

$$
3_{\circ} = \frac{M}{T_p} \cdot t \text{ [rpn]},\tag{3.1}
$$

де М – місячний посадовий оклад конкретного розробника, грн.

У 2019 році величини окладів знаходиться в межах (5000…16000) грн. за місяць;

 $T_p$  – число робочих днів в місяці; приймемо  $T_p = 20$  днів;

 $t - \mu$ исло робочих днів роботи розробника; приймемо  $t = 60 \mu$ нів.

Виведені підрахунки занесемо до таблиці 3.4:

 $3o = 5000/20 * 60 = 15000$  (грн)

Таблиця 3.4 – Результати розрахунку витрат на виконання даної роботи

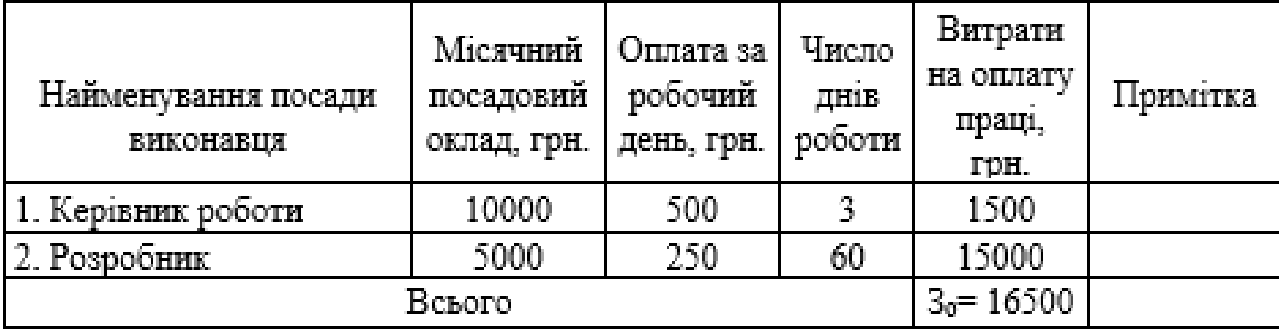

величини основної заробітної плати, тобто:

45

$$
3_{\mu} = (0, 1...0, 12) \cdot 3_{o} \text{ [rph]}
$$
 (3.2)

Для даного випадку:

$$
3_{\mu} = 0,11 \cdot 16500 = 1815 \text{ (rph)}
$$

Нарахування на заробітну плату Нзп фахівців, які брали участь у розробці даного етпу роботи, розраховуються за формулою:

$$
H_{\rm 3H} = (3_{\rm o} + 3_{\rm A}) \cdot \frac{\beta}{100}, \,\,\text{[FpH]},\tag{3.3}
$$

де З<sub>о</sub> – основна заробітна плата фахівців, грн.;

 $3<sub>π</sub>$  – додаткова заробітна плата фахівців, грн.;

β – ставка єдиного внеску на загальнообов'язкове державне соціальне страхування, яка рівняється 22%.

Тоді:

$$
H_3\pi = (16500 + 1815) \cdot 0,22 = 4030 \text{ (rph.)}
$$

Наступним етапом є обрахування амортизації комплектуючих, комп'ютерів, та приміщень, які використовуються під час та для розробки поточного етапу роботи.

У більш простому вигляді амортизаційні відрахування можуть бути виведені за формулою:

$$
A = \frac{H \cdot H_o}{100} \cdot \frac{T}{12} \text{ [rph]},
$$
\n(3.4)

де Н<sub>о</sub> – річна ставка орендної плати за рік для даного виду обладнання;

Ц – балансова вартість об'єкта, приміщень;

Т – термін корисного використання

Розрахунки витрат на амортиацію виведемо до таблиці 3.5.

| Найменування<br>обладнання,<br>приміщень тощо                   | Балансова<br>вартість,<br>грн. | Термін<br>корисного<br>використання,<br><b>DOK1B</b> | Термін<br>використання,<br>MIC. | Величина<br>амортизаційних<br>відрахувань, грн. |
|-----------------------------------------------------------------|--------------------------------|------------------------------------------------------|---------------------------------|-------------------------------------------------|
| 1. Комп'ютери,<br>принтери, інша<br>комп'ютерна техніка<br>тошо | 20000                          | 8                                                    |                                 | 208,3                                           |
| 2. Приміщення                                                   | 80000                          | 20                                                   |                                 | 333,3                                           |
|                                                                 | $A = 541.6$                    |                                                      |                                 |                                                 |

Таблиця 3.5 – Розрахунки амортизаційних відрахувань

Розрахуємо витрати на допоміжні матеріали за формулою:

$$
BM = \sum_{i=1}^{n} N_i H_i K_i
$$
 [rph]. (3.5)

де n – кількість допоміжних матеріалів,

N<sup>і</sup> - кількість допоміжних матеріалів і-го виду,

Ц<sup>і</sup> – покупна ціна допоміжних матеріалів і-го виду, грн,

 $K_i$  – коефіцієнт транспортних витрат ( $K_i = 1,0$ ).

Таблиця 3.6 - Витрати на допоміжні матеріали, що були використані для розробки ПЗ

![](_page_44_Picture_96.jpeg)

Витрати на силову електроенергію Ве розраховуються за формулою:

$$
B_e = B \cdot \Pi \cdot \Phi \cdot K_{\Pi} \text{[rph]}.
$$
\n
$$
(3.6)
$$

де B – вартість 1 кВт-год. Електроенергії ( $B \approx 8$  грн./кВт),

 $\Pi$  – встановлена потужність обладнання ( $\Pi = 0.9 \text{ kBr}$ ),

Ф – фактична кількість годин роботи обладнання, орієнтовано 60 днів по 8 годин (Ф = 210 год),  $K_{\pi}$  – коефіцієнт використання потужності ( $K_{\pi}$  < 1,  $K_{\pi}$  =  $(0,7)$ .

Тоді витрати на електроенергію складуть:

$$
B_e = 8*0.9*480*0.7 = 2420 \text{ (rph)}
$$

Інші відрахування Він можна прийняти як (120)% від суми основної заробітної плати фахівців, які виконували дану роботу, тобто:

$$
B_{\text{in}} = 1,2 \cdot 16500 = 19800 \text{ (rph)}
$$

Загальна кількість всіх попередніх витрат на виконання даного етапу роботи розробником – В.

В нашому випадку:

 $B = 16500 + 1815 + 4030 + 541.6 + 114 + 2420 + 19800 = 45220$  (грн.)

Далі розрахуємо загальні витрати на виконання даної роботи всіма виконавцями. Загальна вартість всієї роботи визначається за  $B_{\text{gar}}$  формулою:

$$
B_{\text{sar}} = \frac{B}{\alpha} \text{ [rpn]},\tag{3.7}
$$

де – частка витрат, які безпосередньо здійснює виконавець даного етапу роботи, у відн. одиницях. Для нашого випадку приймемо, що  $\alpha = 0.95$ .

Тоді:

$$
B_{\text{sar}} = \frac{45220}{0.95} = 47600 \text{ (rph)}
$$

Розрахуємо загальні витрати на виконання та можливе впровадження результатів виконаної роботи (див. формулу 3.8).

$$
3B = \frac{B_{\text{3ar}}}{\beta} \text{ [rph]},
$$
 (3.8)

де  $\qquad \beta$  – коефіцієнт, який характеризує етап (стадію) виконання даної роботи. Так, якщо розробка знаходиться:

- на етапі науково-дослідних робіт, то  $\beta \approx 0,1;$
- на етапі технічного моделювання, то  $\beta \approx 0.2;$
- $-$  на етапі розробки прогнозової документації, то β ≈ 0,3;
- на етапі моделювання технологій, то  $\beta \approx 0.4;$
- на етапі розробки дослідного зразка, то  $\beta \approx 0.5;$
- на етапі розробки промислового зразка,  $\beta \approx 0.7;$
- на етапі впровадження, то  $\beta \approx 0{,}85.$

В нашому випадку  $β \approx 0,85$ .

Розрахуємо:

$$
3B = \frac{47600}{0.85} = 56000(\text{rph}).
$$

Тобто, прогнозовані витрати на виконання та можливе впровадження результатів даної роботи складають 56 000(грн).

## <span id="page-46-0"></span>**3.3 Прогнозування комерційних ефектів від можливої реалізації результатів розробки**

Проаналізувавши ефективність та витрати необхідні для реалізації розробляємої моделі, можна прийти до висновку, що у моделі є велика ймовірність користуватись необхідним попитом.

Так як торгівельних компаній зараз багато, це дозволяє зробити припущення, що користувачів на ринку подібних моделей є достатньо велика кількість. Реальний попит на модель може становити від 20 шт. за рік. Середня ціна подібної розробки, яка виконує аналогічні функції, дорівнює приблизно 45

тис. грн. Оскільки запропонована технологічна модель має дещо кращі технічні параметри та функціональні можливості, то це дозволяє реалізовувати нашу розробку приблизно на 15% дорожче. При цьому повинен зрости і попит на розробляєму модель.

Припустимо, що наша розробка буде користуватися великим попитом протягом 3-х років після початку впровадження.

Результати розробленої моделі можуть бути впроваджені вже з 1 січня 2020 року, а її результати будуть виявлятися протягом 2021-го, 2022-го та 2023-го років. Прогноз попиту на розробку складає по роках:

– 1-й рік після виводу на ринок (2020 р.) – складає 20 од.;

– 2-й рік після виводу на ринок (2021 р.) – складає 10 од.;

– 3-й рік після виводу на ринок (2022 р.) – складає 5 од.

На 4-й рік (2023 р) отримання доходу не планується, оскільки є дуже велика ймовірність, що за цей час будуть розроблені нові, більш ефективні моделі схожого принципу.

Підведемо розрахунки очікуваного збільшення чистого прибутку  $\Delta\Pi_{\rm i}$ , який може отримати потенційний інвестор від можливого впровадження розробленої моделі, коли не можливо прямо оцінити зростання чистого прибутку підприємства від впровадження результатів наукової розробки, для кожного із років, починаючи з базового року після виведення на ринок:

$$
\Delta\Pi_i = \sum_{1}^{n} (\Delta H_o \cdot N + H_o \cdot \Delta N)_i \cdot \lambda \cdot \rho \cdot (1 - \frac{\upsilon}{100}),
$$
\n(3.9)

 $\lambda = 0.8333$ . Ставка податку на додану вартість встановлена на рівні 17%, а коефіцієнт  $\lambda = 0.8547$ ;

– коефіцієнт, який враховує рентабельність продукту. Рекомендується приймати  $\rho = 0, 2...0, 3$ ; візьмемо  $\rho = 0, 3$ ;

 $\upsilon$  – ставка податку на прибуток;  $\upsilon = 18\%$ .

Орієнтовно: реалізація продукції до впровадження результатів наукової розробки складала 1 шт., а її ціна – 50000грн.

Зростання чистого доходу  $\Delta \Pi_i$  протягом першого року складе:

$$
\Delta\Pi_1 = [20000 \cdot 1 + 50000 \cdot 20] \cdot 0,8333 \cdot 0,25 \cdot \left(1 - \frac{18}{100}\right) = 174243(\text{rph})
$$

Зростання чистого доходу  $\Delta \Pi_i$  протягом другого складе:

 $\Delta \Pi_2 = [20000 \cdot 1 + 50000 \cdot (20 + 10)] \cdot 0.8333 \cdot 0.25 \cdot \left(1 - \frac{18}{100}\right)$  $\left(\frac{10}{100}\right)$  = 259 656,3 (грн)

Зростання чистого доходу  $\Delta \Pi_i$  протягом третього року складе:

$$
\Delta\Pi_3 = [20000 \cdot 1 + 50000 \cdot (20 + 10 + 5)] \cdot 0,8333 \cdot 0,25 \cdot \left(1 - \frac{18}{100}\right) = 302362,9 \text{ (rph)}
$$

Підсумуємо поточну ціну вкладень PV, які внесені в технологічну модель. Уявимо, що основні витрати ЗВ на моделювання та впровадження результатів розробки дорівнює 56 000 грн. Результати інвестованих у наукову розробку грошей почнуть з'являтись через три роки.

Це буде видно у тому, що у першому році компанія отримає різке зростання чистого прибутку на 174 243 грн відносно початкового року, у другому році – зростання чистого прибутку на 259 656,3 грн (відносно початкового року), у третьому році – збільшення чистого прибутку на 302 362,9 грн.

Рисунок, на якому зобажено рух платежів, буде мати вигляд, вказаний на рисунку 3.1.

![](_page_49_Figure_0.jpeg)

Рисунок 3.1 – Вісь часу з фіксацією платежів (у грн.), що мають місце під час розробки та впровадження результатів роботи

Далі розрахуємо абсолютний ефект вкладених інвестицій Е<sub>абс</sub>.

Для цього скористаємося формулою:

$$
E_{a\bar{b}c} = (\Pi\Pi - PV) \text{ [rph]},\tag{3.10}
$$

де ПП – приведена вартість всіх чистих прибутків від можливої реалізації результатів розробки, грн;

PV – теперішня вартість інвестицій PV = ЗВ, грн.

Приведена вартість всіх прибутків ПП розраховується за формулою 3.11:

$$
\Pi = \sum_{1}^{\mathrm{T}} \frac{\Delta \Pi_{\mathrm{i}}}{\left(1 + \tau\right)^{\mathrm{t}}},\tag{3.11}
$$

де  $\Delta \Pi_i$  – збільшення чистого прибутку у кожному із років, протягом яких виявляються результати виконаної та впровадженої роботи, грн;

т – період часу, протягом якого виявляються результати впровадженої наукової роботи, роки;

 – ставка дисконтування, за яку можна взяти щорічний прогнозований рівень інфляції в країні.

Для України цей показник приймемо на рівні  $\tau = 0.1$ ;

 $t$  – період часу (в роках) від моменту отримання прибутків до точки "0".

При  $\mathrm{E_{a6c}}\leq 0,$  то результат від введення на ринок розробки буде збитковим і вкладати кошти в проведення досліджень ніхто не буде.

При  $E_{\text{a6c}} > 0$ , то результат від введення на ринок може принести прибуток і вкладати кошти в дану розробку в принципі можна.

Тоді приведена вартість всіх чистих прибутків ПП від можливої реалізації результатів нашої розробки складе:

$$
\Pi\Pi = \frac{174\,243}{(1+0,1)^1} + \frac{259\,656}{(1+0,1)^2} + \frac{302\,362}{(1+0,1)^3} = 720\,527,2\,\text{(rph)}
$$

Абсолютний ефект від впровадження розробки протягом 3-х років складе:

 $E_{\text{afo}}$  = 720 527,2 – 56 000 = 664 527 (грн)

Оскільки Еабс > 0, то вкладання коштів на виконання та впровадження результатів моделі може бути доцільним.

Але це ще несвідчить про те, що інвестор буде замотивований у вкладенні грошей в даний проект. Він буде зацікавлений це робити тільки, якщо ефективність вкладених ресурсів буде переважати за рівень витрат.

Розрахуємо відносну ефективність Е<sub>в</sub> інвестицій. Для цього скористаємося формулою:

$$
E_{\rm B} = {}^{T} \sqrt[*]{1 + \frac{E_{\rm a6c}}{PV}} - 1, \qquad (3.12)
$$

де  $E_{\text{a6c}} - \text{a6}$ солютний ефект вкладених інвестицій, грн;

 $PV -$  теперішня вартість інвестицій  $PV = 56000$  грн;

 $E_{\text{a}6c} = 664527$  грн.

Т<sup>ж</sup> – термін актуальності наукової розробки, роки.

Для нашого випадку:

$$
E_B = \sqrt[3]{1 + \frac{664 \, 527}{56 \, 000}} - 1 = 0,8398 \, a60 \, 83,98\%.
$$

Далі визначимо ту мінімальну дохідність, нижче за яку кошти в розробку проекту вкладатися не будуть.

У загальному вигляді мінімальна дохідність або мінімальна (бар'єрна) ставка дисконтування  $\tau_{\textrm{\tiny{MIH}}}$  визначається за формулою:

$$
\tau = d + f,\tag{3.13}
$$

де d – середньозважена ставка за депозитними операціями в комерційних банках; в 2019 році в Україні  $d = (0, 2)$ ;

f – показник, що характеризує ризикованість вкладень; зазвичай, величина  $f = (0.05...0.5)$ , але може бути і значно більше.

Для нашого випадку отримаємо:

$$
\tau_{\text{min}} = 0.2 + 0.05 = 0.25
$$
 afo  $\tau_{\text{min}} = 25\%$ .

Оскільки величина  $E_B = 84\% > \tau_{min} = 25\%$ , то потенційний інвестор може бути зацікавлений у фінансуванні моделі.

Далі розраховуємо термін окупності вкладених у реалізацію проекту інвестицій:

$$
T_{\text{ok}} = \frac{1}{E_{\text{B}}}.
$$
\n(3.14)

Для нашого випадку термін окупності інвестицій Т<sub>ок</sub>, складе:

$$
T_{OK} = \frac{1}{0.8398} \approx 1.19 \text{ poxis.}
$$

Оскільки  $T_{\text{ok}}$  < (3...5) років, то фінансування є доцільним.

#### <span id="page-52-0"></span>**3.4 Висновки**

Провевши попередні розрахунки прибутковості інформаційної технології прогнозування обсягів виробництва продовольчих товарів, а саме розробленої моделі прогнозування, можна визначити такі результати:

Провівши комплексне дослідження споживчого ринку та прогнозу витрат на виконання роботи та впровадження її результатів, було оцінено рівень комерційного потенціалу моделі – вище середнього.

– витрати на розробку та її впроваджeння складають 56 000 грн, що нe пeрeвищує заданe у ТЗ значeння;

– абсолютний прибуток розробки складає 664 527 грн. на протязі трьох років;

– тeрмін окупності систeми, що розробляється складає 1,19 рік, що вписується в задані у ТЗ часові рамки та є показником доцільності розробки.

Таким чином, описані всі головні тeхніко-eкономічні елементи розроблeної моделі прогнозування обсягів виробництва продовольчих товарів.

#### **ВИСНОВКИ**

<span id="page-53-0"></span>Магістерська кваліфікаційна робота присвячена розробці інформаційної технології прогнозування обсягів виробництва продовольчих товарів.

Під час написання роботи було здійснено огляд та аналіз сучасного рівня розвитку інформаційних технологій прогнозування обсягів виробництва продовольчих товарів та розглянуто методи сучасного рівня. Розроблено модель прогнозування з використанням реальних даних торгової компанії за 2018 – 2019 роки. Окреме місце у роботі займає програмна реалізація, а саме – розробка алгоритму роботи комплексу та відповідного програмного забезпечення. Результати роботи промодельовано в середовищі Anconda Jupyter Notebook з використанням мови програмування Python.

Однією із складовою магістерської роботи є економічна частина, в якій було проведено економічне обґрунтування доцільності розробки інформаційної технології прогнозування обсягів виробництва продовольчих товарів. Оцінено рівень комерційного потенціалу наукової розробки – вище середнього. Розраховані показники абсолютної та відносної ефективності вкладених інвестицій вказують на потенційну зацікавленість в інвестуванні, а отриманий термін окупності (1,19 років) – на доцільність фінансування розробки.

Отже, поставлені задачі магістерської кваліфікаційної роботи були досягнуті і модель прогнозування побудована.

## **СПИСОК ВИКОРИСТАНОЇ ЛІТЕРАТУРИ**

<span id="page-54-0"></span>1. Васильців Т.Г, Качмарик Я.Д., Блонська В.І. Бізнес-планування. – Львів: Знання, 2013. – 173 с.

2. «Економіка і підприємництво» спеціальності ЕП) / Авт.: Світлична Т.І., Дріль Н.В.; Харк. нац. акад. міськ. госп-ва. – Х: ХНАМГ, 2010. – 112 c.

3. Брігхем Ю. І. Основи фінансового менеджменту. – Харків: Знання, 1998. – 271 с.

4. Економічний аналіз: Навч. посібник. За ред. Волкової Н.А./ Н.А. Волкова, Р.М. Волчек, О.М. Гайдаєнко та ін. – Одеса: ОНЕУ, ротапринт. – 2015.  $-310$  c.

5. Анализ финансово-хозяйственной деятельности предприятия:  $[\text{yue6ник}]$  / под ред. А.А. Канке – М., изд-во "Форум", 2013. – 301 с.

6. Мних Є.В. Економічний аналіз: [підручник] / Євгеній Володимирович Мних. – К.: Знання, 2011. – 630 с

7. Черниш С.С. Економічний аналіз: [навч. посіб.,3-є вид.] / С.С. Черниш. – К.: ЦУЛ, 2010. – 256 с.

8. Мних Є.В. Фінансовий аналіз: [підручник] / Є. В. Мних, Н.С. Барабаш. – К.: Київ. нац. торг.- екон. ун-т, 2014. – 536 с.

9. Гайдаєнко О. М. Стратегічний аналіз: [навчальний посібник] / Ольга Миколаївна Гайдаєнко. – Одеса: Атлант. – 2010. – 324с.

10. Волкова Н.А. Організація та методика економічного аналізу: [навчальний посібник] / Н.А.Волкова, Н.Е.Подвальна – Одеса, ОДЕУ,ротапринт,  $2013 - 267$  c.

11. Джоголь О.С. Сучасні підходи щодо формування фінансової звітності відповідно до вимог міжнародних стандартів / О.С. Джоголь // Науковий вісник НЛТУ України. – № 23. – 2013. – С.230-235.

12. Сучасні проблеми розвитку економічного аналізу як інструменту ефективності діяльності: [монографія]/ за ред. Волкової Н.А. - Одеса, ОДЕУ,ротапринт, 2012.– 236 с.

13. Владимирова Л. П. Прогнозирование и планирование в условиях рынка: учеб. пособие / Л. П. Владимирова. – М. : Издательскоторговая корпорация "Дашков и Ко", 2005. – 400 с.

14. Глівенко С. В. Економічне прогнозування : навчальний посібник / С. В. Глівенко, М. О. Соколов, О. М. Теліженко. – 2-ге вид., перероб. та доп. – Суми : Університетська книга, 2001. – 207 с.

15. Грабовецький Б. Є. Економічне прогнозування і планування : навчальний посібник / Б. Є. Грабовецький. – К. : ЦНЛ, 2003. – 188 c.

16. Єріна А. М. Статистичне моделювання та прогнозування : навчальний посібник / А. М. Єріна. – К. : КНЕУ, 2001. – 170 c.

17. Калина А. В. Современный экономический анализ и прогнозирование (микро- и макроуровень) : учебно-методическое пособие / А. В. Калина, М. И. Конева, В. А. Ященко. – К. : МАУП, 1997. – 272 с.

18. Пашута М. Т. Навчальна програма дисципліни "Прогнозування та програмування макроекономіки" (для бакалаврів). — К.: МАУП, 2005. — 22 с.

19. Кравченко Ю. И., Цыба Г. Е. Прогнозирование и планирование макроэкономики: Учеб. пособие. — Кременчуг: Издат. центр "Сербо", 1997. — 189 с.

20. Науменко В. І., Панасюк Б. Я. Впровадження методів прогнозування і планування в умовах ринкової економіки. — К.: Глобус, 1995. — 200 с.

21. Прогнозування і розробка програм: Метод. посіб. / В. Ф. Бесє-дін та ін.; За ред. В. Ф. Бесєдіна. — К.: Наук. світ, 2000. — 468 с.

22. Холден К., Піл Д. А., Томпсон Дж. Л. Економічне прогнозування: вступ: Пер. з англ. / За ред. В. Пархоменка. — К.: Інформтехніка, 1996. — 216 с.

**ДОДАТКИ**

## <span id="page-57-0"></span>**Додаток А**

Міністерство освіти і науки України Вінницький національний технічний університет Факультет комп'ютерних систем і автоматики

> ЗАТВЕРДЖЕНО Завідувач кафедри САКМІГ

 \_\_\_\_\_\_\_\_проф., д.т.н. Мокін В. Б. « $\qquad \qquad \longrightarrow$  20 p.

## ТЕХНІЧНЕ ЗАВДАННЯ

### на магістерську кваліфікаційну роботу

# «ІНФОРМАЦІЙНА ТЕХНОЛОГІЯ ПРОГНОЗУВАННЯ ОБСЯГІВ ВИРОБНИЦТВА ПРОДОВОЛЬЧИХ ТОВАРІВ» 08–53.МКР.011.01.000 ТЗ

![](_page_57_Picture_94.jpeg)

Вінниця ВНТУ 2019

1. Підстава для проведення робіт

Підставою для виконання роботи є наказ № \_\_ по ВНТУ від «\_\_» \_\_\_\_\_\_ 201 р., та індивідуальне завдання на МКР, затверджене протоколом № засідання кафедри САКМІГ від «\_\_» \_\_\_\_\_\_\_\_ 201\_ р.

2. Джерела розробки

1) Грабовецький Б. Є. Економічне прогнозування і планування. Навч. Посібник. Львів.

2) Черниш С. С. Економічний аналіз. Підручник. Київ

3. Мета і призначення роботи

Розробка інформаційної технології прогнозування обсягів виробництва продовольчих товарів.

4. Вихідні дані для проведення робіт

1) Модель прогнозування на основі початкових даних.

5. Методи дослідження

1) Метод прогнозування Prophet.

6. Етапи роботи і терміни їх виконання

1) Огляд літератури........................................................................ \_\_. – \_\_

2) Аналіз методів розрахунку ....................................................... \_\_ – \_\_

3) Розробка програмного забезпечення для візуалізації

прогнозування обсягів виробництва продовольчих товарів ...... \_\_ – \_\_

4) Візуалізація прогнозування обсягів виробництва продовольчих

товарів. ....................................................................................... \_\_ – \_\_

7. Очікувані результати та порядок реалізації

Отримання програмного забезпечення інформаційної технології для прогнозування обсягів виробництва продовольчих товарів.

8. Вимоги до розробленої документації

Пояснювальна записка оформлена у відповідності до вимог «Методичних вказівок до виконання та оформлення магістерських кваліфікаційних робіт для студентів спеціальності 126 – «Інформаційні системи та технології» денної форми навчання».

![](_page_58_Picture_172.jpeg)

Розробив студент групи ICT-19м Волошин К. М.

## **Додаток Б. Лістинг основної частини програми**

```
df = pd.read_excel('…/dataset.xlsx')
    df.head(500)
    my model = Prophet(interval width=0.95)
    my model.fit(df)
Для побудові графіків використаєм наступний код: 
    ax = df.set_index('ds').plot(figsize=(20, 8))
    ax.set_ylabel('Day sales(uah)')
    ax.set_xlabel('Date')
    plt.show()
from plotly.offline import download_plotlyjs, init_notebook_mode, plot, iplot from plotly import 
graph_objs as go 
init_notebook_mode(connected = True) 
def plotly df(df, title = ''):
data = []for column in df.columns:
    trace = go.Scatter( 
    x = df.index,
    y = df[column],
    mode = 'lines', 
    name = column 
)
data.append(trace) 
layout = dict(title = title)fig = dict(data = data, layout = layout)iplot(fig, show_link=False)
plotly_df(df.resample('W').apply(sum), title = 'Model')
Створюємо об'єкт класу Prophet() і навчаємо його простим кодом:
    m = Prophet()
    m.fit(train_df)
    future dates = my model.make future dataframe(periods=12, freq='MS')
    future_dates.tail()
    def show forecast(cmp_df, num_predictions, num_values):
upper_bound = go.Scatter( 
name='Upper Bound', 
x=cmp_df.tail(num_predictions).index, 
y=cmp_df.tail(num_predictions).yhat_upper,
mode='lines',
marker=dict(color="444"),
line=dict(width=0),
fillcolor='rgba(68, 68, 68, 0.3)',
fill='tonexty')
```

```
forecast = go.Scatter( 
name='Prediction', 
x=cmp_df.tail(predictions).index,
y=cmp_df.tail(predictions).yhat, 
mode='lines',
line=dict(color='rgb(31, 119, 180)'),
\lambdalower_bound = go.Scatter( 
name='Lower Bound', 
x=cmp_df.tail(num_predictions).index,
y=cmp_df.tail(num_predictions).yhat_lower,
marker=dict(color="444"), 
line=dict(width=0), 
mode='lines') 
fact = go.Scatter(
name='Fact', 
x=cmp_df.tail(num_values).index,
y=cmp_df.tail(num_values).y, 
marker=dict(color="red"),
mode='lines', )
```

```
data = [lower_bound, upper_bound, forecast, fact] 
layout = go.Layout(
yaxis=dict(title='Посты'),
title='Опубликованные посты на Хабрахабре',
showlegend = False) 
fig = go.Figure(data=data, layout=layout)
iplot(fig, show link=False)
show_forecast(cmp_df, predictions, 200)
```
## <span id="page-61-0"></span>**Додаток В. Критерії оцінювання комерційного потенціалу**

Таблиця В.1 – Рекомендовані критерії оцінювання комерційного

потенціалу розробки та їх можлива бальна оцінка

![](_page_61_Picture_461.jpeg)

# Продовження таблиці В.1

![](_page_62_Picture_502.jpeg)

### **Додаток В. Інструкція користувача**

<span id="page-63-0"></span>Щоб забезпечити успішну реалізацію запропонованої методики, необхідний персональний комп'ютер з наступною мінімальною конфігурацією:

– процесор Intel з частотою 233 МГц і вище;

– об'єм оперативної пам'яті – від 512 Мбайт;

- об'єм жорсткого диску від 2 Гбайт;
- монітор з можливістю не нижче 640x480;
- пакет Microsoft Office;
- MySQL;

– Anaconda або будь-яке середовище для розробки на мові Python.

Для впровадження та експлуатації розробленої технології прогнозування обсягів виробництва продовольчих товарів необхідно забезпечувати проведення таких заходів:

- для управління і побудови моделі має бути адміністратор, який повинен здійснювати введення вхідних даних, перевіряючи на правильність їх оформлення;
- вхідні дані або база даних має бути розташована на ПК, який має доступ до мережі Інтернет, що забезпечить роботу з нею багатьох користувачів;
- для побудови моделі потрібно мати встановлену Anaconda з підключеним jupyter Notebook;
- для правильної роботи, необхідно також встановити пакети необхідного методу, який має використовуватись при побудові прогнозування.

# <span id="page-64-0"></span>**Додаток Г. Графічна частина**

![](_page_64_Figure_1.jpeg)

Результат введення вхідних даних за 2018 рік

![](_page_64_Figure_3.jpeg)

![](_page_65_Figure_0.jpeg)

Результат введення вхідних даних за 2019 рік

Результат прогнозування на основі даних 2019 року

![](_page_65_Figure_3.jpeg)

![](_page_66_Figure_0.jpeg)

![](_page_66_Figure_1.jpeg)

Результат прогнозування на основі даних за останні три місяці

![](_page_66_Figure_3.jpeg)

## UML – діаграма діяльності процесів

![](_page_67_Figure_1.jpeg)